САМАРСКИЙ ГОСУДАРСТВЕННЫЙ АЭРОКОСМИЧЕСКИЙ УНИВЕРСИТЕТ имени академика С.П. КОРОЛЕВА

# <span id="page-0-0"></span>**КОНСТРУКЦИЯ И ПАРАМЕТРЫ АВТОМАТИЗИРОВАННОГО ЛАЗЕРНОГО РАСКРОЕЧНОГО КОМПЛЕКСА "БИСТАР 3015"**

**CAMAPA 2003** 

МИНИСТЕРСТВО ОБРАЗОВАНИЯ РОССИЙСКОЙ ФЕДЕРАЦИИ

САМАРСКИЙ ГОСУДАРСТВЕННЫЙ АЭРОКОСМИЧЕСКИЙ УНИВЕРСИТЕТ имени академика С П. КОРОЛЕВА

# <span id="page-1-0"></span>**КОНСТРУКЦИЯ И ПАРАМЕТРЫ АВТОМАТИЗИРОВАННОГО ЛАЗЕРНОГО РАСКРОЕЧНОГО КОМПЛЕКСА "БИСТАР 3015"**

Методические указания к лабораторной работе

CAMAPA 2003

Составители: В.Н.Гришанов, Е.А.Изжеуров

**УДК 621.375**

**Конструкция и параметры автоматизированного лазерного раскроечного комплекса "Бистар 3015": Метод.указания к лаб.** работе / Самар. гос. аэрокосм. ун-т; Сост. В.Н.Гришанов, *Е.А.Изжеуров.* **Самара, 2003. - 46 с.**

**Описана конструкция и приведены технические характеристики автоматизированного лазерного раскроечного комплекса "Бистар 3015". Интерес к лазерным технологическим установкам фирмы "Бистроник" вызван, с одной стороны, их высокими техническими параметрами, которые могут служить ориентирами при проектировании более совершенных установок, а с другой - тем, что в Самаре на 2001 г. успешно эксплуатируются выпускниками СГАУ четыре установки этой фирмы, и благодаря наработанным связям эта техника доступна как для демонстрации студентам, так и для их профессиональной деятельности после окончания вуза.**

**Методические указания рекомендуются для студентов, обучающихся по специальности 131200 - "Лазерные системы в ракетной технике и космонавтике" по дисциплине "Конструкция и проектирование лазерных установок". Разработаны на кафедре автоматических систем энергетических установок.**

**Печатаются по решению редакционно-издательского совета Самарского государственного аэрокосмического университета имени академика С.П.Королева.**

**Рецензент; канд. тех. наук, доцент С Ф. Деми** *'I* **е в**

*Цель работы—* изучить конструкцию и технические характеристики лазерных технологических комплексов фирмы «Бистроник».

## <span id="page-3-0"></span>**1. РЕАЛИЗАЦИЯ ПРОГРЕССИВНЫХ ТЕХНИЧЕСКИХ РЕШЕНИЙ В ЛАЗЕРНЫХ ТЕХНОЛОГИЧЕСКИХ УСТАНОВКАХ ФИРМЫ "БИСТРОНИК"**

Фирма «Бистроник» известна своими разработками в области обработки металлического листа с ЧПУ самой различной производительности, а также в области полностью гибких автоматических производственных систем.

Система «Бистар» представляет собой высокопроизводительную и гибкую систему для лазерной резки с ЧПУ. Особенности этой системы: а) большая закрытая рабочая зона — 3000x1500 мм; б) большой диапазон толщин листов — 0.5-20 мм; в) высокодинамическое движение; г) инструмент, не подвергающийся износу; д) высокоэффективная система отсоса дымовых газов.

Фокусированный луч лазера BTL 1800 обеспечивает бесшумную работу, высокое качество резов и прецизионное управление. Система летучей оптики (путем осепараллельного перемещения отклоняющего зеркала луч лазера сканируется по неподвижной обрабатываемой детали) отличается следующими преимуществами:

1. Независимо от веса листа достигаются высокие значения разгона и рабочей скорости.

2. Поддаются резке также и мягкие и непрозрачные материалы, которые из-за отсутствия внутренней стабильности не могут быть обработаны на подвижных направляющих системах обрабатываемой детали.

3. Небольшая потеря обрабатываемого материала и короткое время обработки.

4. Исключены приспособления для крепления обрабатываемой детали.

5. Закрытая рабочая зона обеспечивает безопасность работы и сберегает окружающую среду.

Быстрая, программируемая регулировка лазерной режущей головки по высоте и ее движение в направлении осей осуществляются с помощью сервоприводов трехфазного тока высокой приводной динамики.

Система управления мощностью лазера автоматически согласовывает заданную мощность с фактической скоростью при обработке острых углов. Светопровод защищает от попадания в зону распространения луча загрязняющих частиц, и охлаждаемая водой оптика лазерного луча в комплекте с фокусирующей линзой обеспечивают непрерывный режим работы и сохранение качества луча.

Система ЧПУ «Бистроник» состоит из современных механических узлов и модулей математического обеспечения. Размещенный вне установки пульт управления и большой экран обеспечивают удобства обслуживания установки.

## **2. СОСТАВ И ОСНОВНЫЕ ТЕХНИЧЕСКИЕ ХАРАКТЕРИСТИКИ АВТОМАТИЗИРОВАННОГО ЛАЗЕРНОГО РАСКРОЕЧНОГО КОМПЛЕКСА "БИСТАР 3015м**

Таблица 1

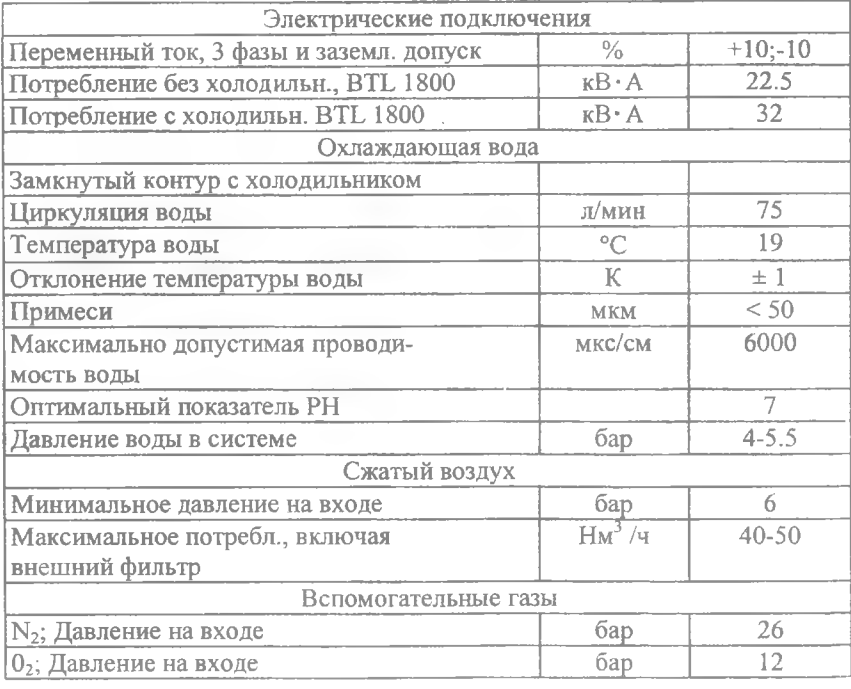

#### *Потребление энергии и подключения*

 $\overline{4}$ 

#### *Окружающие условия*

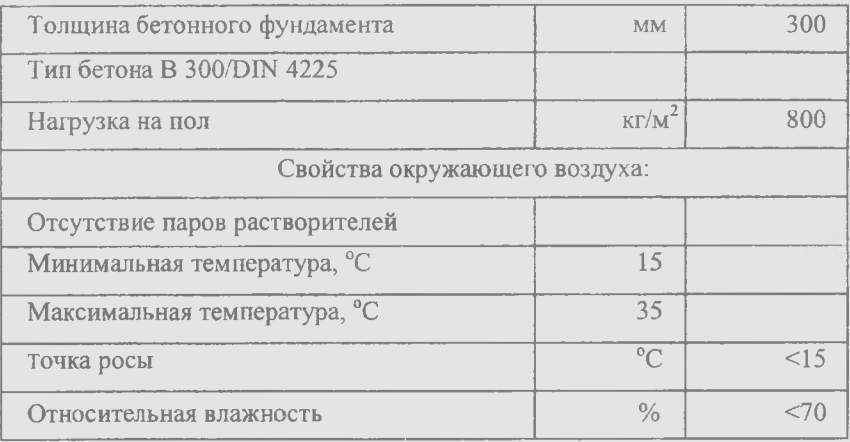

Таблица 3

## $L x W x H, M$  Bec,  $kT$ <br>  $4 x 1.95 x 1.1$  4200 Основание и стол «Бистар 3015» 4 х 1.95 х1.1 4200 Каретка и портал «Бистар 3015» 1994. 650 и 4.6 х 0.8 х 1.3 14.6 х 650<br>Защитный экран «Бистар 3015» 1995. 8.5 х 2.0 х 0.3 14.250 Защитный экран «Бистар 3015» Лазер . BTL 1800 2.5х 0.95х 1.8 1300 Холодильник WKL 180 1.35x0.9 х 1.44<br>SPC, LAS, система ЧПУ 2.0 х 1.2 х 2.0 SPC, LAS, система ЧПУ 2.0 х 1.2 х 2.0 1100<br>Шасси газовой сист. 1 шт. 0.95x0.9 x1.932 320 Шасси газовой сист. 1 шт. <u>0.95x0.9</u> x1.932 320 Шасси газовой сист. 2 шт. 1.9 х 0.9 х 1.9 640 Опции: Конвейер «Бистар 2512 » 3.95x1.55 x0.35 550<br>Вращатель (с задней бабкой) 0.8x0.5 x0.5 170 Вращатель (с задней бабкой) Загрузочное оборудование Со столом «Бистар 3015»  $|$  4.2x2.2 xl.l 2100 Загрузчик со столом «Бистар 3015» 3.6 x1.4 x2.5 1300

#### *Вес и размеры*

Важно обеспечить, чтобы лазер и технологический модуль размещались на едином основании в одинаковых условиях в отношении возможных вибраций. Остальные элементы системы могут иметь произвольное размещение. Производитель рекомендует, чтобы основание было обследовано специалистами, имеющими соответствующую квалификацию.

Таблина 4

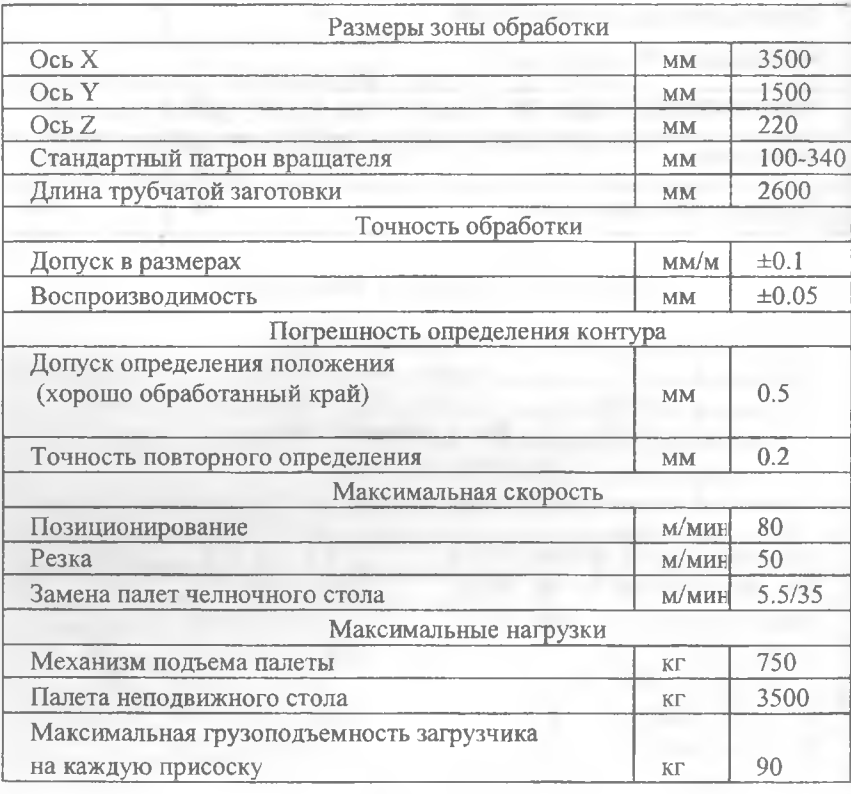

#### *Технологический модуль*

6

## **3. КОНСТРУКЦИЯ ЛАЗЕРА BTL 1800**

Лазерное излучение по своей природе аналогично обычному свету, однако имеет ряд уникальных свойств, обусловливающих его применение: а) малая расходимость (лазерный пучок распространяется внутри поверхности, называемой каустикой, имеющей малый угол раскрыва); б) когерентность (генерируемые фотоны характеризуются очень близкими длинами волн и имеют примерно одну фазу); в) монохроматичность.

Лазер содержит три основных компонента: а) источник энергии (накачки), который сообщает энергию активной среде; б) активную среду (в которой возможно создать инверсию населенности энергетических уровней), накапливающую энергию и изменяющую ее форму; в) резонатор, состоящий из системы зеркал (как минимум двух), размещенных на определенном расстоянии друг от друга, между которыми находится активный элемент.

Современные лазеры "Бистроник" реализуют накачку разрядом постоянного тока, обеспечивающую максимальный КПД и высокое качество излучения. Вакуумная секция резонатора с помещенными электродами называется газоразрядной камерой (ГРК). Лазеры серии BTL производства "Бистроник" созданы специально для примышленного применения, в основном обработки материалов. В качестве активной среды используется смесь газов строго определенного состава (гелий, азот и углекислота), имеющая заданное давление и температуру.

По конструктивному исполнению лазеры BTL относятся к аксиальным с быстрой продольной прокачкой активной среды и продольным разрядом, поскольку газовая смесь движется в газоразрядной камере вдоль оси резонатора. Высокая скорость циркуляции смеси позволяет эффективно ее охлаждать, прогоняя через теплообменники (один на выходе из ГРК и два на входе в нее), что необходимо для поддержания требуемой температуры.

Теплообменники для газовой смеси имеют водоохлаждаемые спиральные элементы и кожуха. Высокая эффективность охлаждения газовой смеси необходима для обеспечения оптимального режима и стабильности работы лазера. Также принудительному водяному охлаждению подвергаются некоторые тепловыделяющие элементы ЧПУ, зеркала, линзы, сопло и т.д. Вода заливается в специальный бак и затем прокачивается по системе. Нагретая в результате этого вода поступает в холодильную установку (рис.1), охлаждается до определенной температуры и снова поступает в систему.

 $\overline{7}$ 

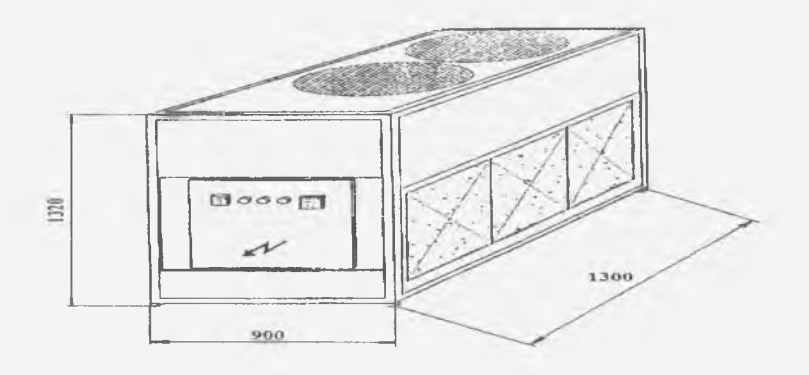

**Рис. 1. Внешний вид холодильной установки**

Внешний вид системы управления лазером и лазер приведены на рис. 2, а их габаритные размеры даны в табл. 5. Лазеры серии BTL выпускаются двух типов - BTL 1800 и BTL 2800. Они отличаются номинальной мощностью излучения (1800 и 2800 Вт соответственно) и количеством разрядных секций ГРК (BTL 1800 -8, BTL 2800 - 12 секций). На рис. 3 приведена энергетическая эффективность и режимы работы лазера BTL 1800, в табл. 6 — его технические характеристики.

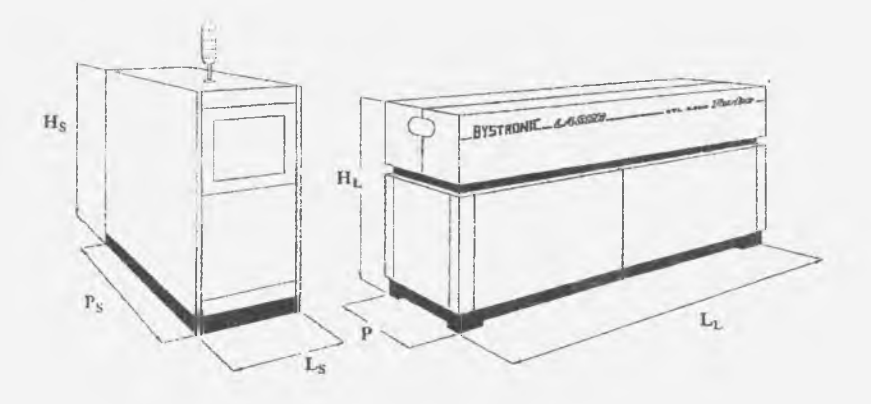

**Рис.2. Внешний вид системы управления и лазера**

Для выполнения разнообразных технологических операций с высоким качеством предусмотрены различные режимы работы лазера. Переход из одного режима в другой осуществляется

## Таблица 5

| $Ps = 850$        | $p =$<br>-800 |
|-------------------|---------------|
| $\text{Ls} = 900$ | $L_1 = 2450$  |
| $Hs = 1900$       | $H_1 = 1700$  |

*Габариты системы управления и лазера, мм*

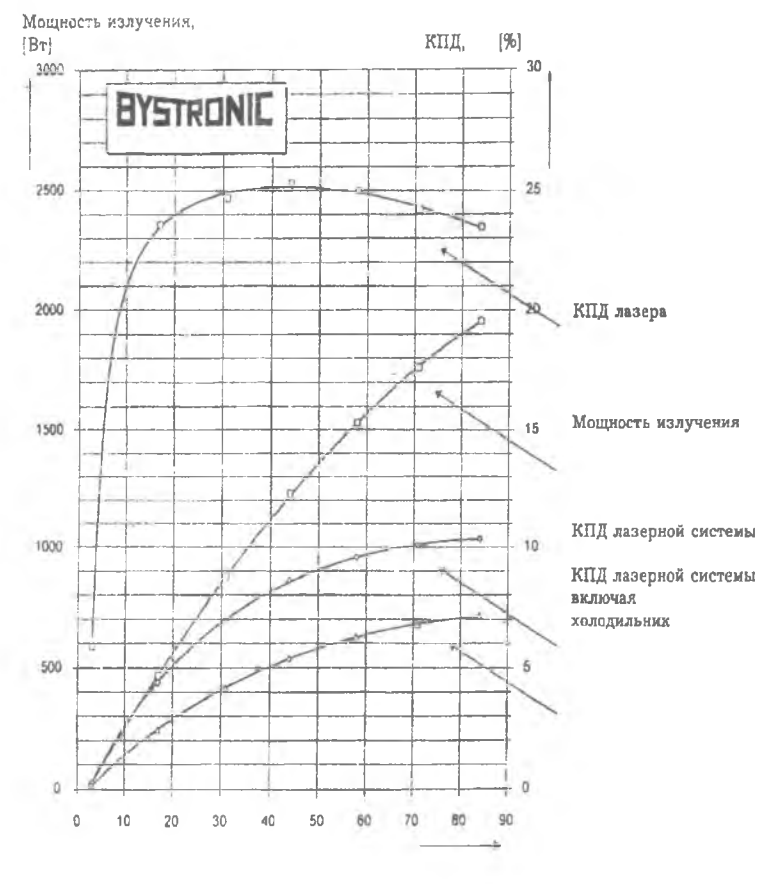

Ток разряда, **[мА]**

**Рис. 3. Энергетическая эффективность и режимы работы лазера BTL 1800**

9

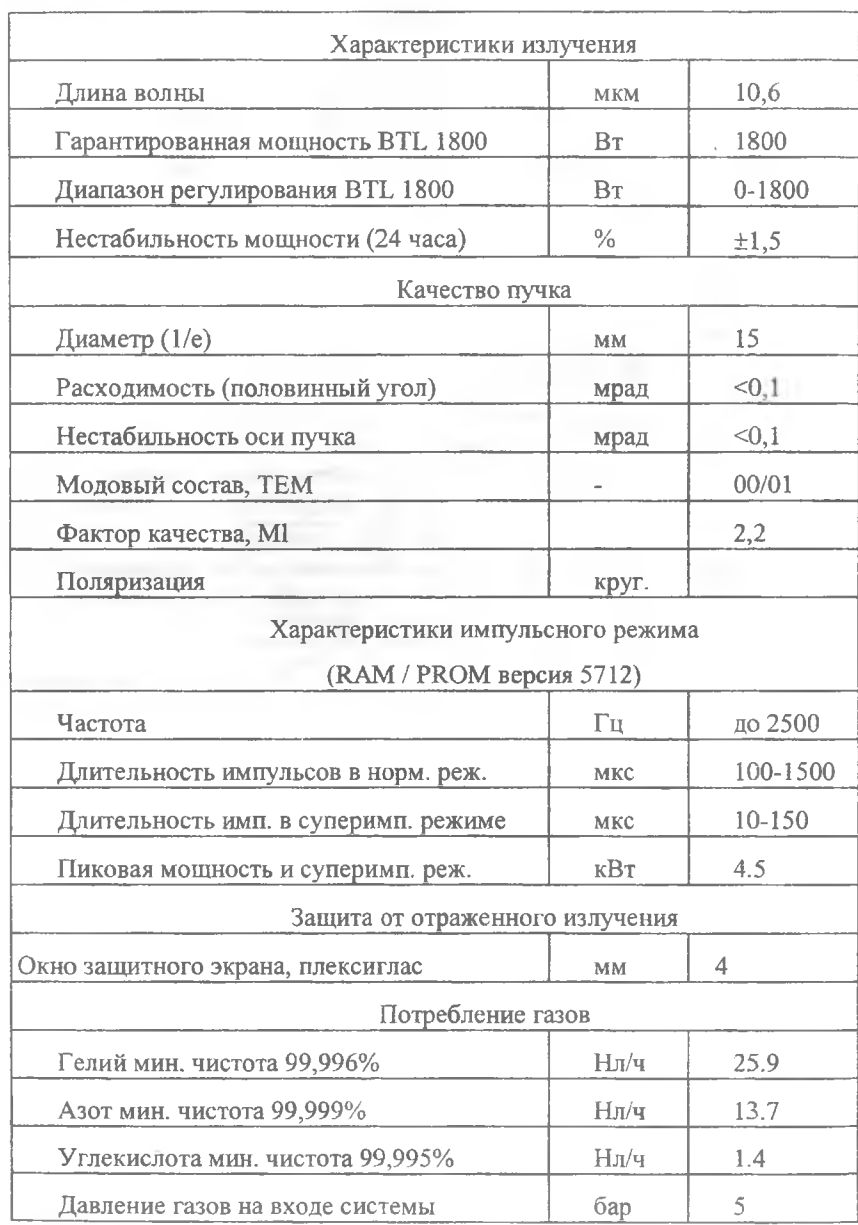

 $1\,0$ 

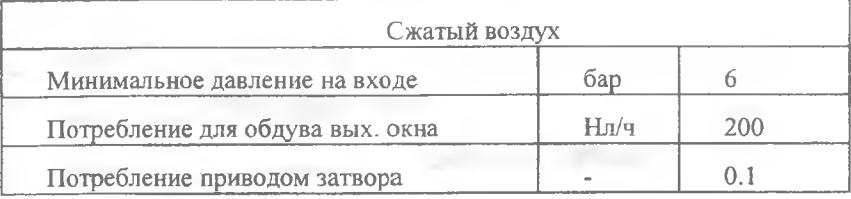

управлением параметров выходного тока источника электропитания излучателя. Управление режимами может производиться как с операторского пульта, так и программно. Примеры оптимального применения этих режимов приведены в табл.7.

режимы работы лазера: а) СW - непрерывный; б) MD -<br>импульсно-модулированный; в) NP - нормальный импульсный; г) SP - суперимпульсный; д) MP - мегаимпульсный.

Любой режим работы лазера может быть инициирован непосредственно с панели управления (кроме МР, поскольку модуляция выполняется системой ЧПУ автоматически в соответствии с особенностями контура обрабатываемого изделия). Это позволяет пользователю подбирать оптимальный для любого случая режим.

Основным критерием, определяющим физическую возможность того или иного процесса лазерной обработки изделий при термической технологии, является достаточная интенсивность излучения на поверхности обрабатываемого изделия и длительность воздействия излучения. Следующим важным параметром является средняя мощность излучения, определяющая производительность процесса, а в некоторых случаях - и его принципиальную физическую реализуемость (например, в случаях сварки с глубоким проплавлением и "кинжальной" резки). Диапазон мощностей 0,5...5 кВт удовлетворяет большей части потребностей применения лазеров в технологии машиностроения.

Для выполнения общепромышленных (экологических, гигиенических и эстетических) требований технологический лазер должен быть полностью автоматизированным и безопасным в работе. Представленная конструкция лазера BTL 1800 демонстрирует некоторые технические решения, которые могут быть использованы при создании современных лазерных технологических комплексов.

## *Режимы работы лазера*

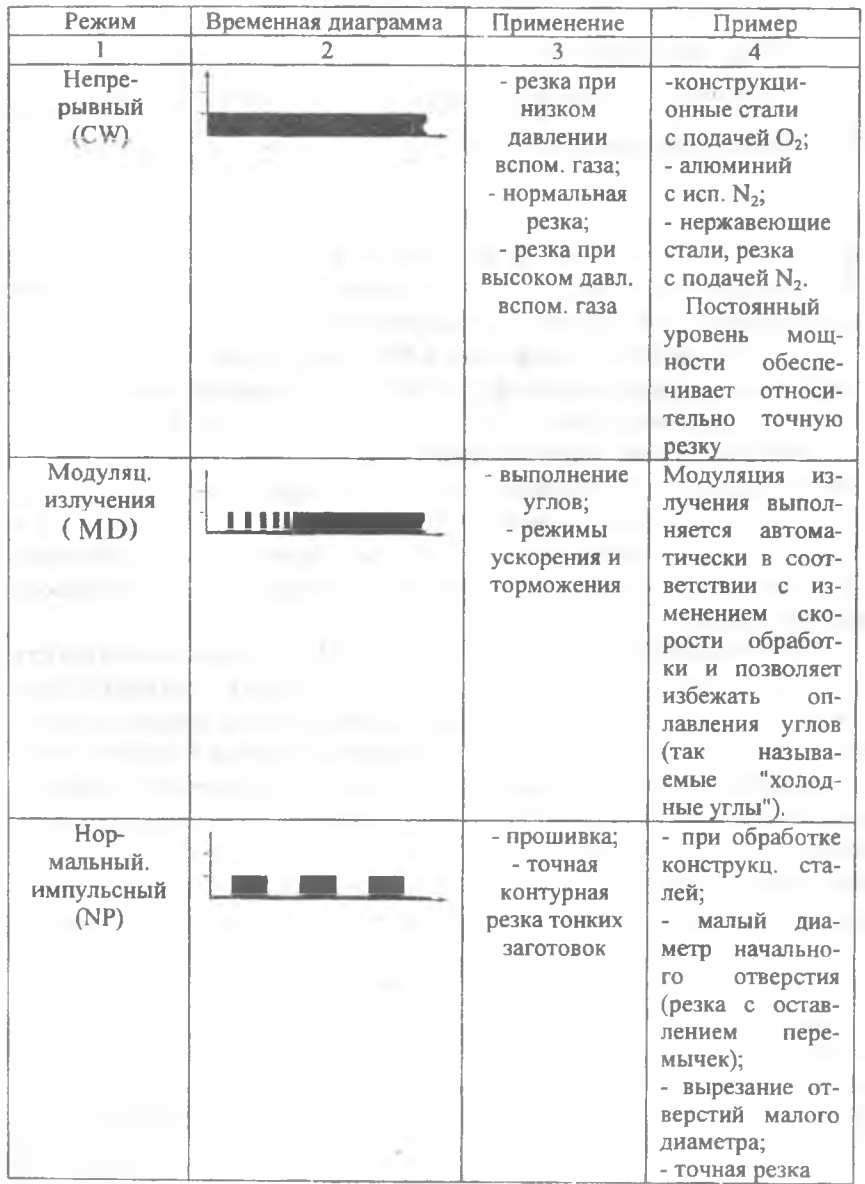

 $\frac{1}{2}$ 

J.

Окончание табл 7

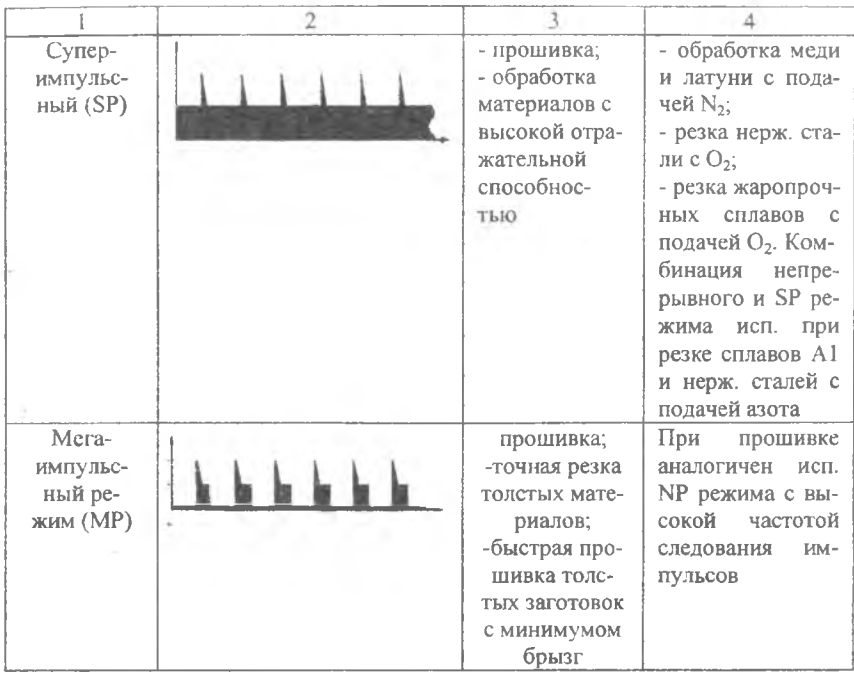

#### **3.1. Излучатель лазера BTL 1800**

Устройство лазера BTL 1800 показано на рис.4. Резонатор установлен в верхней части блока и имеет только два поворотных зеркала. В состав излучателя входит система подачи и отвода газовой смеси; для принудительной циркуляции воздуха и дополнительной термостабилизации установлены вентиляторы и водоохлаждаемый теплообменник. Все элементы резонатора электрически заземлены.

Лазер BTL 1800 работает с накачкой электрическим разрядом постоянного тока. При максимальной мощности напряжение на электродах ГРК составляет около 13 кВ, сила тока разряда одной секции ГРК - 83 мА.

Регулирование мощности от 20 Вт до максимального уровня обеспечивается управлением силой тока разряда. Режим функционирования всех узлов, находящихся под высоким напря-

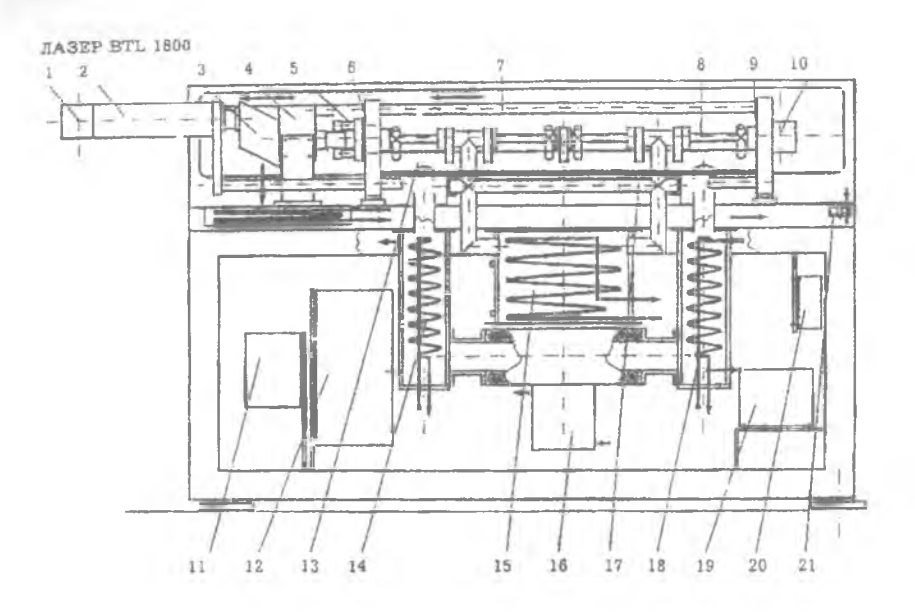

**Рис.4. Устройство лазера BTL 1800: 1 - поворотное зеркало; 2 - телескоп; 3 - поляризатор; 4 - затвор; 5 - блок зеркал; 6 - фронтальная панель резонатора; 7 - инваровый стержень; 8 - труба газоразрядной камеры; 9 - тыльная панель резонатора; 10 - блок поворотных зеркал; 11 - блок управления; 12 - преобразователь частоты (инвертор); 13 - трубопровод для подачи смеси; 14,18 - теплообменник (для дополнительного охлаждения смеси); 15 - первый теплообменник; 16 - турбокомпрессор; 17 - трубопровод для отвода смеси; 19 - вакуумный насос; 20 - блок клапанов; 21 - вентиляторы**

жением, контролируется системой безопасности. Лазер и система управления соединены при помощи гибких кабелей, позволяющих удобно размещать шкаф управления.

Секция источника высокого напряжения размещена в нижнем отсеке шкафа и герметично закрыта. Тепловыделяющие элементы источника высокого напряжения имеют водяное охлаждение. Система приготовления газовой смеси обеспечивает подачу газов при необходимом давлении и в заданной пропорции. Параметры смеси устанавливаются на заводе-изготовителе.

Тип и давление вспомогательного газа устанавливается либо вручную с помощью органов, вынесенных на панель управления, либо автоматически с управлением от ЧПУ, оптическая система излучателя представлена на рис.5.

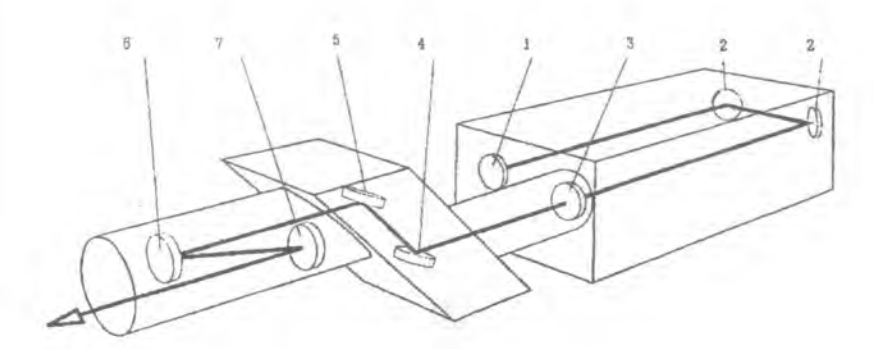

|    | Позиция Название | Кол-во | Материал      |                   | Модель No. по EDP |
|----|------------------|--------|---------------|-------------------|-------------------|
|    | Глухое зеркало   |        | Германий      | 15m               | 4-03118           |
|    | Поворотное зерк. | 2      | Медь          | EG                | 4-00201           |
|    | Выходное окно    |        | Селенид цинка | 30/30m            | 4-03122           |
|    | Поворотное зерк. |        | Медь          | ZRC               | $4 - 00203$       |
| 5  | Поляризационное  |        |               |                   |                   |
|    | зеркало          |        | Медь          | <b>RRC</b>        | 4-00226           |
| 6  | Выпуклое зерк.   |        | Медь          | $2.25 \text{ C}X$ | 4-00214           |
|    | Вогнутое зеркало |        | Медь          | 3.25 CC           | 4-00218           |
| 8  | Резонатор        |        |               |                   |                   |
| 9  | Поляризатор      |        |               |                   |                   |
| 10 | Телескоп         |        |               |                   |                   |

**Рис. 5. Оптическая система излучателя**

Оптическая часть оборудования представляет собой весьма важный элемент системы, состояние которой влияет на качество, стабильность работы и результаты обработки. Конструктивное исполнение выходного узла приведено на рис. 6 и 7.

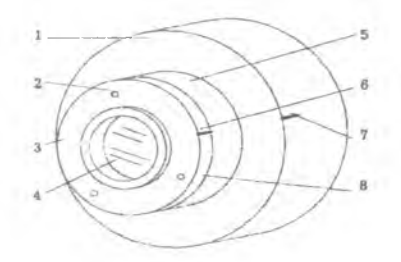

**Рис.6. Узел крепления выходного зеркала резонатора: 1 - фланец; 2 - винты, фиксирующие держатель выходного окна; 3 - прижимное кольцо; 4 выходное зеркало (элемент оптической системы); 5-фиксирующее кольцо; 6 метка на держателе; 7 - метка на фланце; 8 - держатель выходного окна, состоящий из прижимного и фиксирующего колец**

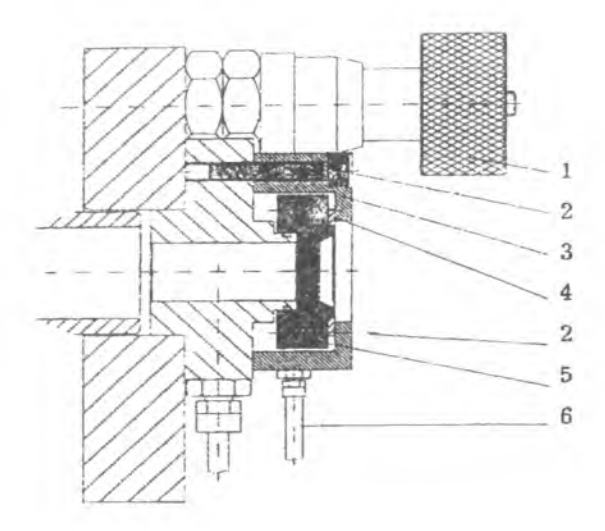

**Рис.7. Юстировочный узел выходного зеркала: 1- юстировочный винт; 2- винты крепления (2 шт.); 3-защитный фланец; 4- упругий диск; 5- узел крепления выходного зеркала; 6- штуцер для подачи воздуха**

Принудительная циркуляция газовой смеси активируется центробежным турбокомпрессором, внешний вид которого приведен на рис.8. Применение турбокомпрессора обеспечивает отсутствие вибрации и пульсации давления. Все тепловыделяющие элементы лазерной системы, включая узлы турбокомпрессора, охлаждаются водой.

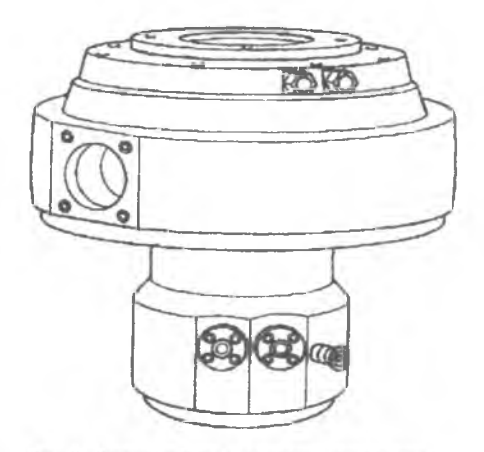

Рис.8. Внешний вид турбокомпрессора

3.2. Система управления лазером BTL 1800 и источник электропитания

Шкаф управления (рис.9) содержит источник питания, систему приготовления газовой смеси и микропроцессорный контроллер (MCS), который управляет функционированием всех узлов лазера. контролирует их состояние и обеспечивает диагностику и выдачу соответствующих сообщений. Секция источника высокого напряжения размешена в нижнем отсеке шкафа и герметично закрыта. Тепловыделяющие элементы источника высокого напряжения имеют водяное охлаждение.

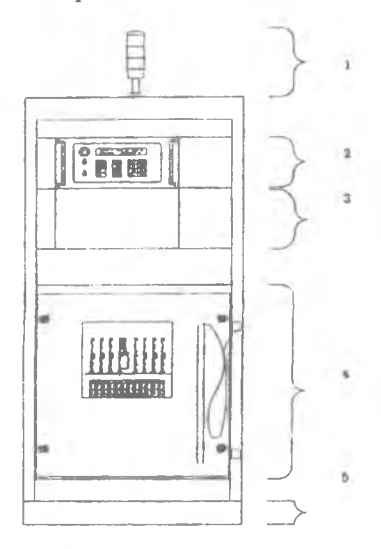

Рис. 9. Система управления: 1 - сигнальный фонарь: 2 - микроконтроллер (MCS); 3 - система управления газовым оборудованием (для лазерных и вспомогательных газов); 4 - источник высокого напряжения; 5 - основание

Сигнальный фонарь (рис. 10) установлен на верхней крышке системы управления лазером. Сигнальный фонарь указывает на некоторые важные фазы работы системы: а) красный свет указывает, что затвор открыт и в технологический модуль подается лазерное излучение. Если красный фонарь мигает, это означает, что лазер работает в специальном режиме, когда подняты крышки на лазере и соответствующие концевые выключатели сработали; б) оранжевый свет указывает, что от источника питания подается высокое напряжение; в) белый фонарь указывает о недостаточном давлении газов, потребляемых системой. Газ, давление которого недостаточно, можно определить по свечению на панели управления соответствующего зеленого индикатора.

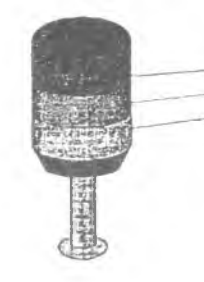

Красный фонарь Оранжевый фонарь Белый фонарь

10. Сигнальный фонарь

Управление всеми режимами и характеристиками лазерного излучения может осуществляться непосредственно с панели микроконтроллера. Микроконтроллер MCS может работать с системой управления более высокого порядка. На передней панели микроконтроллера расположены (рис.11): дисплей; аварийный выключатель: кнопка сброса (reset); выключатель питания (power), активируемый с помощью ключа; клавиатура.

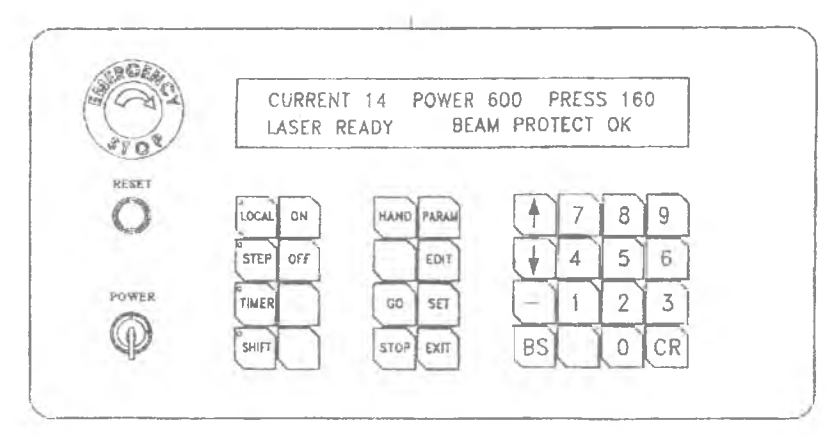

Рис.11. Внешний вид панели микропроцессорной системы управления работой

Передняя панель источника питания представлена на рис.12. Показания миллиамперметров, индицирующих токи газоразрядных промежутков, не должны отличаться более чем на 5 мА. Больший разброс свидетельствует о неправильном режиме работы.

Элементы защиты: система управления лазером и источник высокого напряжения, имеющие аварийные выключатели, с помощью которых можно немедленно обесточить систему при возникновении

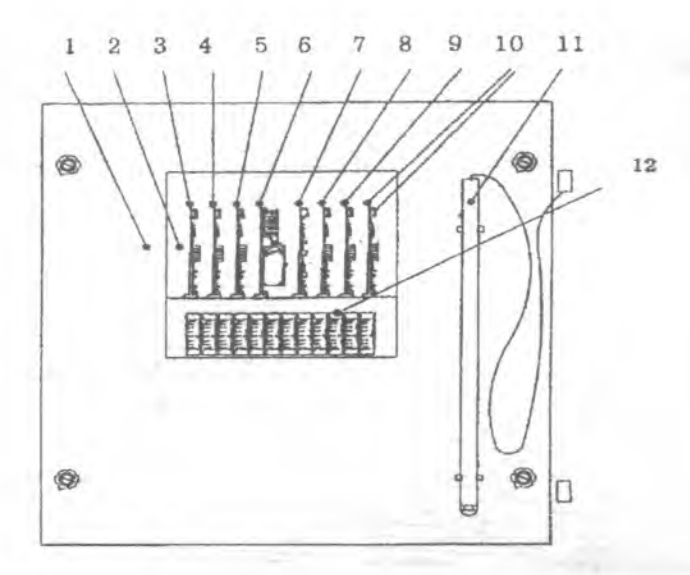

**Рис. 12. Расположение элементов источника высокого напряжения лазера: 1- наружная крышка отсека источника; 2- прозрачный внутренний изолирующий экран; 3,4,5,8,9,10- платы управления током разрядов; 6- плата источника питания; 7- плата измерителя высокого напряжения; 11- разрядник; 12- миллиамперметры для измерения токов разряда**

какой-либо опасности. Отжатие кнопки выключателя обесточивает: источник высокого напряжения; двигатель турбокомпрессора; привод вакуумного насоса.

Система управления лазером остается работающей: а) для выдачи сообщения, что останов системы был вызван воздействием на аварийный выключатель; б) быстрого запуска после устранения проблем, для чего вся системная информация остается в памяти контроллера.

#### **3.3. Система газоподготовки лазера BTL 1800**

Система приготовления газовой смеси обеспечивает подачу газов при необходимом давлении и в заданной пропорции. Тип и давление вспомогательного газа устанавливается либо вручную с помощью органов, вынесенных на панель управления, либо автоматически с управлением от ЧПУ. Система управления составом газовой смеси использует газы, необходимые для работы лазера и потребляет технологические газы, используемые собственно для обработки. Технологические газы включают вспомогательные и защитные газы.

19

Обычно используются кислород, азот, гелий, аргон и сжатый воздух. В ряде особых случаев для достижения высокого качества обработки необходимо использовать смеси газов определенного состава. Зависимости расхода технологических газов от диаметра сопла и избыточного давления приведены на рис. 13.

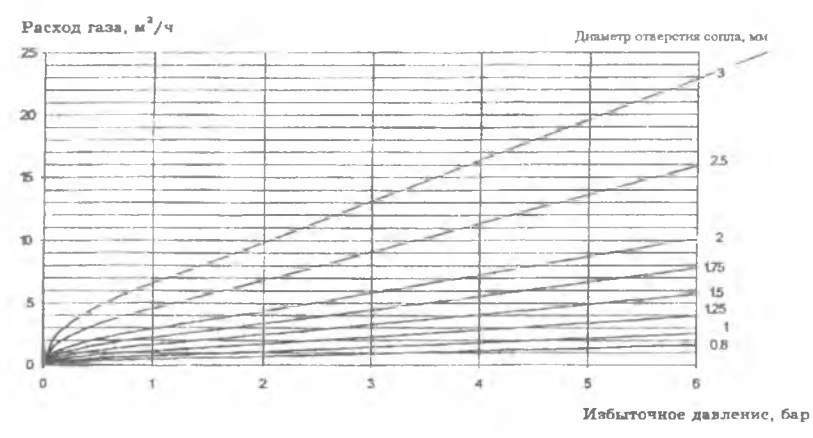

**Рис. 13. Расход технологического газа кислорода в зависимости от диаметра сопла**

Лазерная газовая смесь состоит из азота, гелия и СО, СО, (углекислота) является активным веществом, молекулы которого возбуждаются с помощью электрического разряда. Далее энергия возбуждения преобразуется в энергию электромагнитного ИК излучения. Азот добавляют для повышения эффективности возбуждения молекул углекислоты. Наличие в смеси гелия способствует утилизации энергии нижнего энергетического уровня молекул СО, и улучшает эффективность генерации лазерного излучения.

В газовой системе лазера гелий, азот и углекислота смешиваются в определенной пропорции, которая определяется регулировками, выполненными на заводе-изготовителе. В ряде особых случаев состав газовой смеси должен выбираться индивидуально. Изменение состава смеси может привести к повреждению лазерной системы и перегрузкам источника высокого напряжения.

Передняя панель управления составом газовой смеси приведена на рис.14. На переднюю панель выведены: а) переключатель типа используемого газа 1, давление которого выводится в данный момент на индикатор манометра 10; б) регулировочный винт

гелиевого натекателя 2, гелиевый расходомер 3 и индикатор подачи гелия 11; в) регулировочный винт натекателя углекислого газа 4. расходомер углекислого газа 5 и индикатор подачи углекислого газа 12; г) регулировочный винт азотного натекателя 6, азотный расходомер 7 и индикатор подачи азота 13; д) ручка управления автоматического регулятора давления 8; е) GAS-JET индикатор (свечение индикатора свидетельствует о подаче технологического газа) 9.

С помощью регулировочных винтов натекателей устанавливается соотношение компонент рабочей газовой смеси в газоразрядной камере, контролируемое по натекателям. Автоматический регулятор давления поддерживает заданный уровень даления в газоразрядной камере.

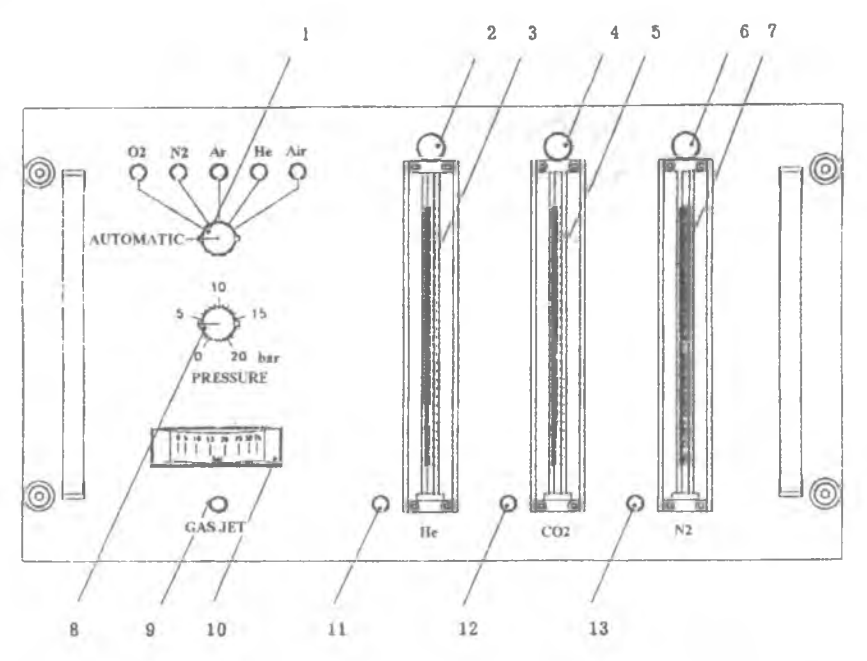

**Рис. 14. Панель управления системой газовой смеси: 1 - переключатель типа** используемого газа; 2 - гелиевый натекатель; 3 - гелиевый расходомер; 4 - CO<sub>2</sub>натекатель; 5 - СО<sub>з</sub>-расходомер; 6 - азотный натекатель; 7 - азотный расходомер; **8 - регулятор давления;9 - GAS-JET индикатор (свечение индикатора свидетельствует о подаче технологического газа); 10 - индикатор манометра; 11 - индикатор подачи гелия; 12 - индикатор подачи СО**2**; 13 - индикатор по**дачи N<sub>2</sub>

 $21$ 

Газы, используемые для формирования газовой смеси для лазера, должны быть достаточно чистыми. Требуемая чистота:

 $N_2$  99.999% (5.0)

Не 99.996% (4.6)

СО, 99.995% (4.5). Возм. 99,99% (4.0)

Влажность газа должна быть очень низкой, поскольку молекулы воды, диссоциируя в газоразрядной камере, образуют ионы, отбирающие энергию у молекул СО, что приводит к снижению мощности излучения. Рекомендованные характеристики лазерных газов приведены в табл. 8, а характеристики режущих и защитных газов - в табл. 9. Возможно поражение работающего персонала и третьих лиц: при взаимодействии используемых газов с некоторыми веществами; изменении состава атмосферы в помещении, обусловленном истечением газов из резервуаров или из-за негерметичности трубопроводов; взрыве газовых баллонов в случае пожара.

.<br>Таблина 8

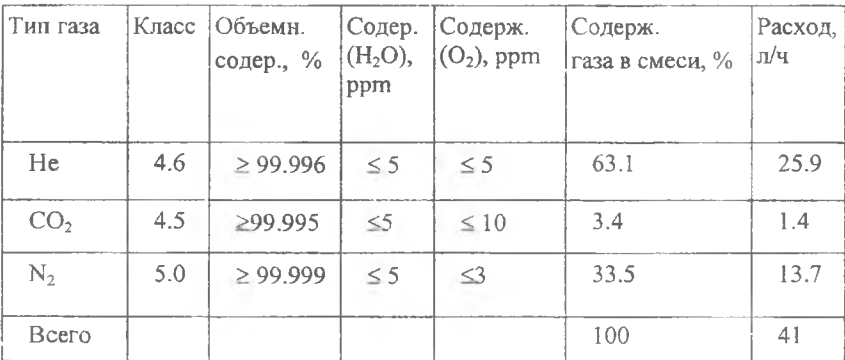

*Характеристики лазерных газов*

Газы поставляются в стандартных баллонах с исходным давлением при 15°С 200 бар, за исключением СО, который при давлении 50 бар сжижается и присутствует в баллоне под давлением 50 бар частично в сжиженном состоянии. По мере расхода СО, соотношение между объемами жидкой и твердой фаз в баллоне изменяется в сторону увеличения объема газообразной фазы. Химический состав содержимого баллона индицируется цветом его наружной окраски, например, балон с гелием окрашен в серый цвет, баллон с кислородом - в красный и т.п. 22

Таблина 9

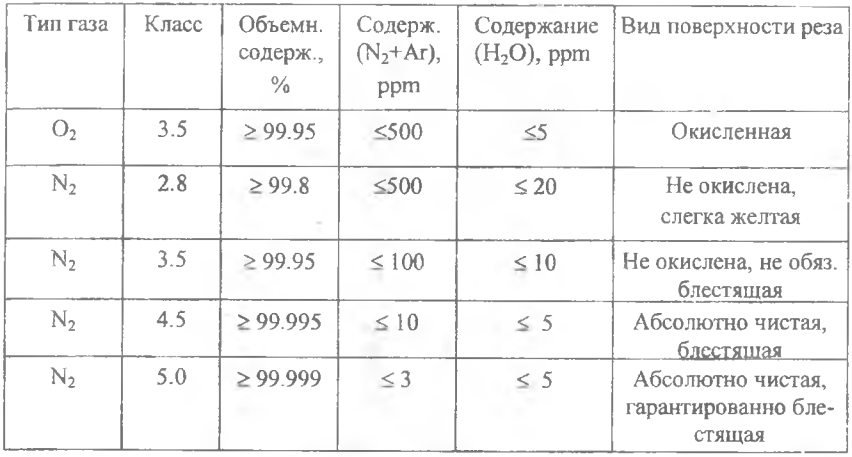

*Характеристики режущих и защитных газов*

Необходимы следующие меры предосторожности (рис. 15): нужно убедиться, что редуктор 3 не находится под давлением и вентиль 4 перекрыт; далее открывается вентиль 4 на дополнительном баллоне и регулируется редуктор 3 таким образом, чтобы давление на выходе составляло не менее 15 бар для кислорода и 35 бар для защитных газов; затем открывается вентиль 4 на полном баллоне и перекрывается на пустом; потом закрывается вентиль на пустом баллоне, извлекается пустой баллон из шкафа и накручивается защитный колпак, затем размещается новый полный баллон на месте пустого; далее на короткое время открывается вентиль на новом полном баллоне для удаления возможно попавшей при перевозке грязи.

При замене баллонов лазерных газов лазер отключается. Баллоны лазерных газов во время работы не меняются, поскольку в этом случае невозможна продувка для удаления попавшего в систему воздуха. Наличие в системе других газов может отразиться на работе лазера. Чтобы заменить баллоны, необходимо выполнение следующих операций: отключается источник накачки, турбокомпрессор и вакуумный насос, перекрывается клапан 4 (рис. 16) и редуктор 2; удаляется пустой баллон из шкафа и накручивается колпак, затем помещается на его место новый

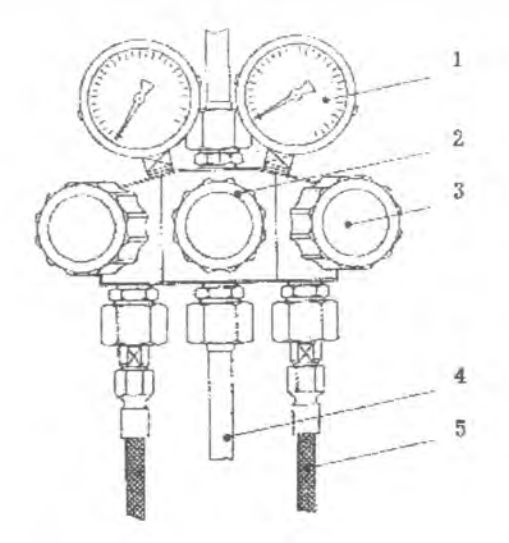

**Рис. 15. Редуктор технологического газа: 1 - манометр; 2 - вентиль подключения к дополнительному (пустому) баллону; 3 - газовый редуктор; 4 - доп. отвод; 5 - трубка для подключения баллона**

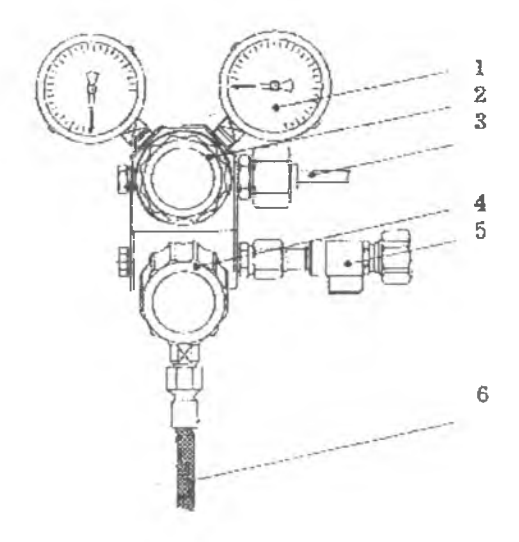

**Рис. 16. Редуктор для лазерных газов: 1 - манометр; 2 - газовый редуктор; 3 - отвод к газовой системе комплекса; 4 - вентиль; 5 - дренажный клапан, 6 - трубка для подключения баллона**

полный баллон и закрепляется должным образом; открывается вентиль на новом баллоне, сохраняя вентиль 4 закрытым, потом закрывается вентиль на баллоне, открывается дренажный клапан 5, и нужно добиться снижения избыточного давления в узле до нуля; далее перекрывается дренажный клапан (все операции, идущие после установки нового баллона, повторить три раза), открывается вентиль на баллоне, открывается вентиль 4 и с помощью редуктора 2 на выходе устанавливается давление, равное 5 бар; в заключение запускаются источник накачки, турбокомпрессор и вакуумный насос.

## 4. ТЕХНОЛОГИЧЕСКИЙ МОДУЛЬ АВТОМАТИЗИРОВАННОГО ЛАЗЕРНОГО РАСКРОЕЧНОГО КОМПЛЕКСА "БИСТАР 3015"

## 4.1. Система транспортировки и фокусировки излучения

Под системой транспортировки излучения (СТИ) понимается совокупность оптических элементов (и связанных с ними механизмов), расположенных между выходным зеркалом лазера и входным фланцем режущей головки. Объем СТИ, в котором распространяется излучение, полностью изолирован от окружающего пространства защитными экранами, сильфонами, элементами механических устройств оборудования. Наличие сильфонов и экранов обеспечивает защиту персонала от воздействия лазерного излучения. Защитные устройства исключают проникновение в СТИ пыли, а также агрессивных, взрывоопасных и поглощающих излучение газов. При обработке портал, каретка, головка и связанные с ними оптические элементы перемещаются в пространстве. Поэтому такая система носит название "летающей оптической системы".

Поворотные зеркала (рис. 17) используются для изменения направления распространения излучения.

Порядок юстировки поворотного зеркала (рис. 18) предусматривает следующие действия: снимаются защитные панели СТИ и первое поворотное зеркало, установленное на портале, в его поворотной призме (со стороны зеркала) закрепляется прицел диафрагма из двух скрещивающихся под прямым углом полосок. Затем в держатель вставляется картонный вкладыш, включается

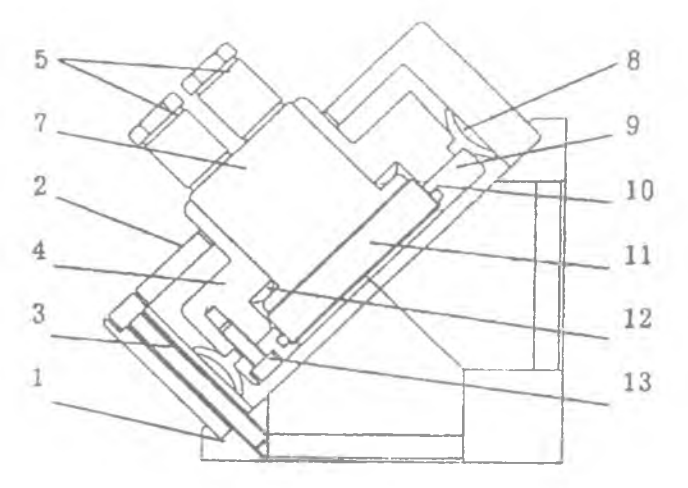

**Рис.17. Устройство поворотного зеркала: 1- корпус поворотной призмы; 2- держатель зеркала; 3- крепежные винты; 4- каркас зеркала; 5- штуцера для подключения к системе охлаждения; 6- юстировочные винты; 7- радиатор; 8- уплотнение; 9- кольцо; 10- уплотнение; 11- зеркало; 12- прокладка; 13- винт**

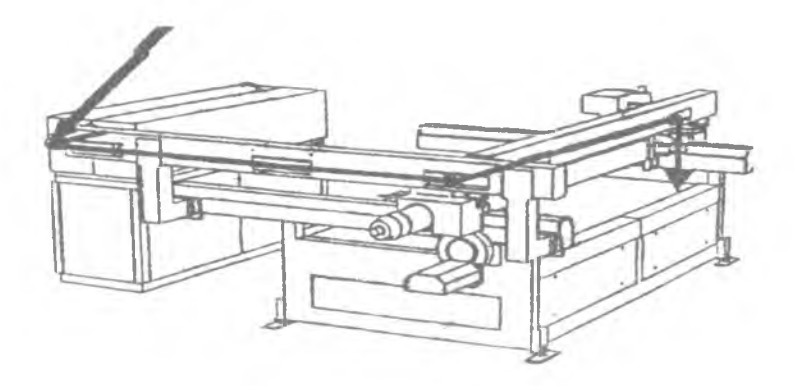

**Рис. 18. Юстировка поворотного зеркала: стрелкой показана начальная точка юстировки**

ручной режим работы и выбирается импульсный режим <PULS>. Подаётся импульс излучения и отключается система ручного управления. Далее регулируется положение первого поворотного зеркала, указанного на рис. 17, и добиваются совпадения центра перекрестия и пятна.

После этого головка выводится в начальную, самую близкую к первому поворотному зеркалу точку, прицел переносится на место второго поворотного зеркала портала, вставляется новый картонный вкладыш в щель прицела и включается пульт ручного управления, подаётся моноимпульс. Затем отключается пульт управления и выполняется регулировка положения второго поворотного зеркала. Потом головка выводится в нулевую, самую дальнюю от первого поворотного зеркала точку, и регулируется положение первого поворотного зеркала так, чтобы смещение перекрестия в начальной и нулевой точках системы было одинаковым, как показано на рис. 19.

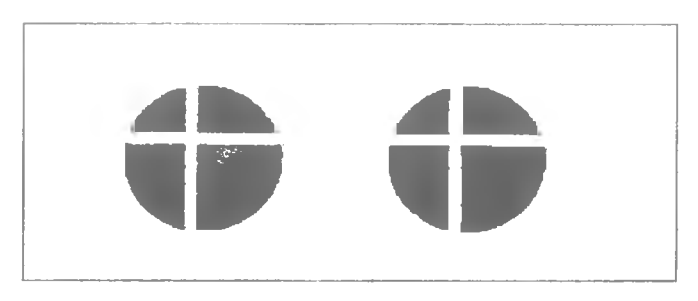

**Рис. 19. Картонный вкладыш**

Далее смещается ось лазерного пучка до совпадения с осью системы транспортирования излучения. Для этого поворачивают все три юстировочных винта на одинаковый угол. После получения идеального совпадения в исходной и начальной точках устанавливают первое поворотное зеркало. На втором этапе юстируются зеркала узла крепления режущей головки (рис. 20).

Для достижения оптимального результата обработки различных материалов необходимо использовать соответствующие режущие головки (рис. 21). Приведенная ниже табл. 10 содержит рекомендации по их применению.

С уменьшением фокусного расстояния: уменьшается диаметр пятна фокусирования; увеличивается плотность мощности излучения в фокальном пятне; увеличивается скорость резки тонкого листа; ухудшаются условия резки толстых заготовок; хуже выполняется "глубокая резка"; положение фокальной точки более критично; хуже рез; линза ближе к детали (быстрее загрязняется).

Поворотное зеркало Юстировочный винт Зажимной винт

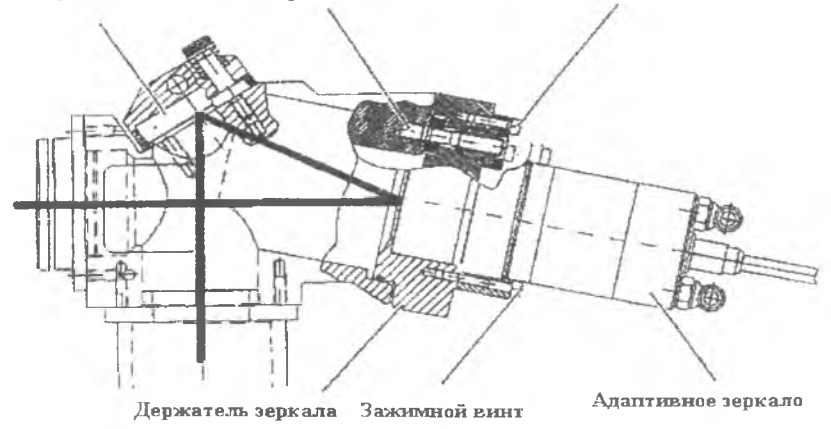

**Рис.20. Схема юстировки зеркал узла крепления режущей головки**

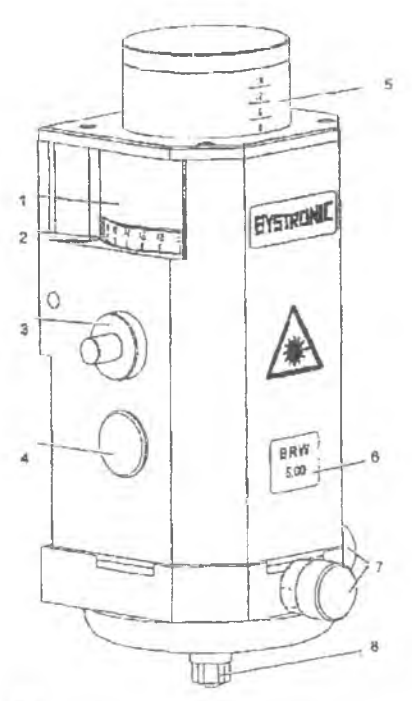

С ростом фокусного расстояния: растет диаметр фокусного пятна; снижается плотность мощности в пятне; снижается скорость резки тонкого материала; выше скорость резки толстых заготовок; высокая производительность при "глубокой резке"; положение фокальной точки относительно

**Рис.21. Внешний вид режущей головки: 1- регулировочное кольцо для управления положением фокальной точки; 2- децимальная шкала на регулировочном кольце; 3- шип для крепления головки на каретке (ось Z); 4- базирующее устройство для исключения проворота; 5- миллиметровая шкала для определения положения фокальной точки при определенных положениях регулировочного кольца;** 6- указатель фокусного расстояния **установленной линзы; 7- центрирующие винты для юстировки сопла; 8- сопло**

поверхности заготовки менее критично; шире рез; линза удалена от заготовки.

форма и диаметр сопла должны соответствовать: фокусному расстоянию линзы; положению фокальной точки; давлению газа; требуемой интенсивности подачи газа; необходимой форме струи газа; типу датчика положения; диапазону использования. Разработанные "Бистроник" конструкции сопел являются результатом анализа влияния различных факторов и тщательной оптимизации параметров процесса. Ниже, в табл. 11, приведена классификация сопел.

Таблица 10

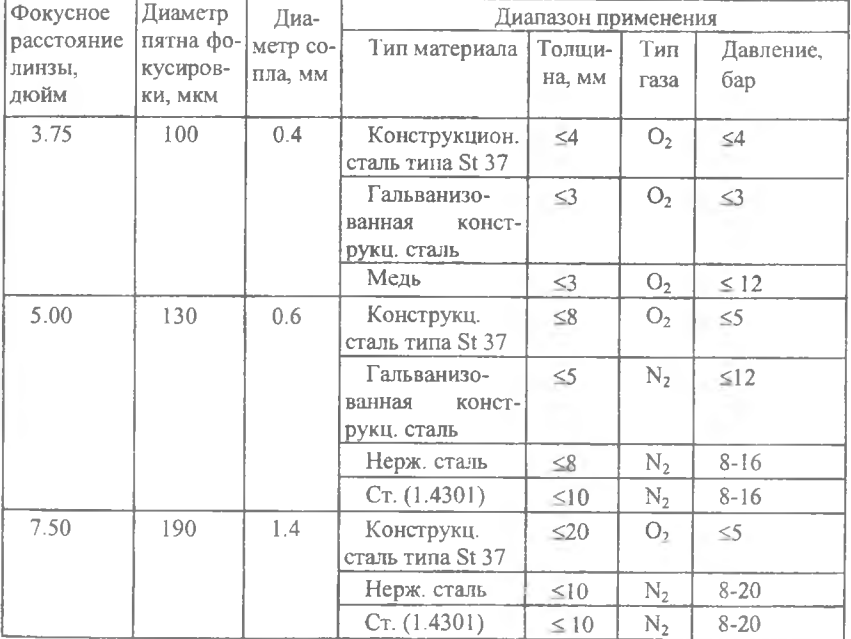

I

## *Область применения различных режущих головок*

Таблица 1

## Форма сопел и область применения

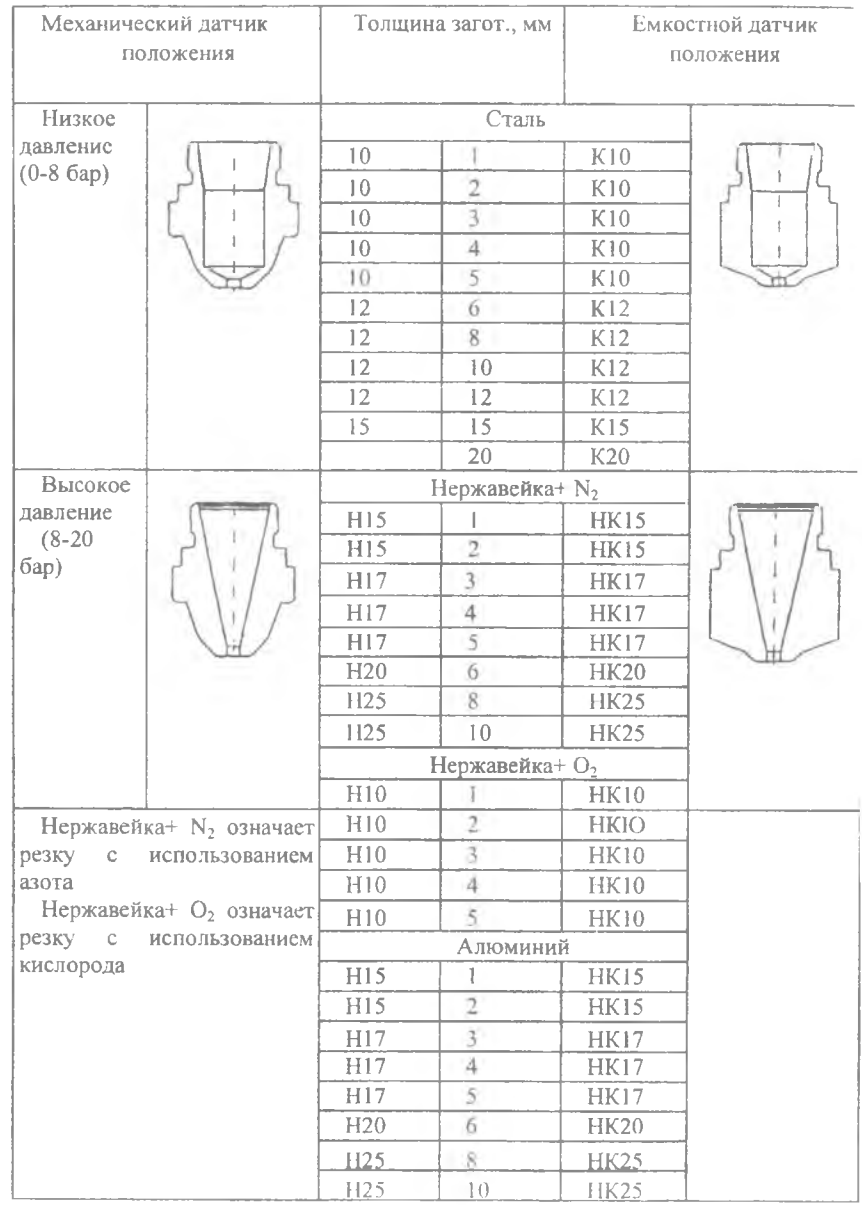

30

#### 4.2. Челночный стол

Челночный стол позволяет выполнять циклическую замену двух палет (рис. 22). При выполнении замены челночный стол опускается и позволяет вдвинуть палету с обработанной заготовкой. После этого стол поднимается и выдает палету с заготовкой обратно в зону обработки.

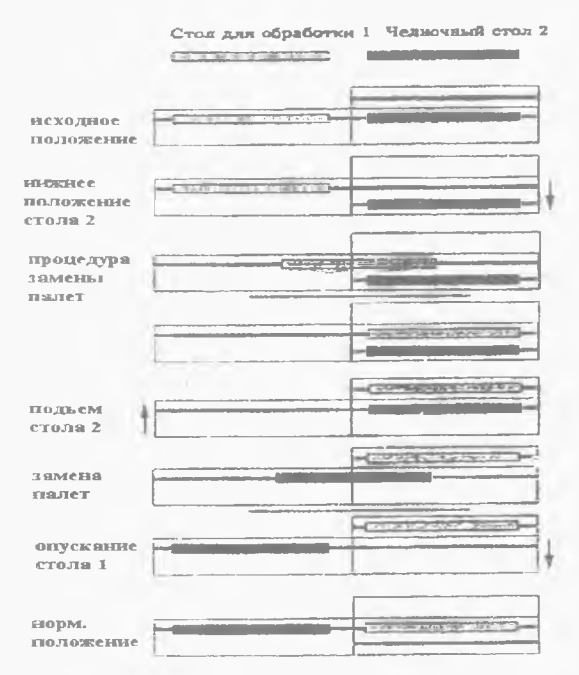

**Рис. 22. Схема смены палет челночного стола**

Если гидравлический привод челночного стола работает более 5 минут, система автоматически реинициализируется. При сбое такого рода светодиод на кнопке замены палет мигает. Обработка не может быть продолжена до сброса системы ЧПУ (выключения питания). Алгоритм смены палет представлен на рис.23. Единственной операцией, выполняемой в ручном режиме, является начальная загрузка челночного стола листовыми заготовками с помощью цехового кранового оборудования. Все это позволяет лазерному раскроечному комплексу часами работать в автоматическом режиме, сводя функции оператора к наблюдению за расходом газов и контролю готовой продукции.

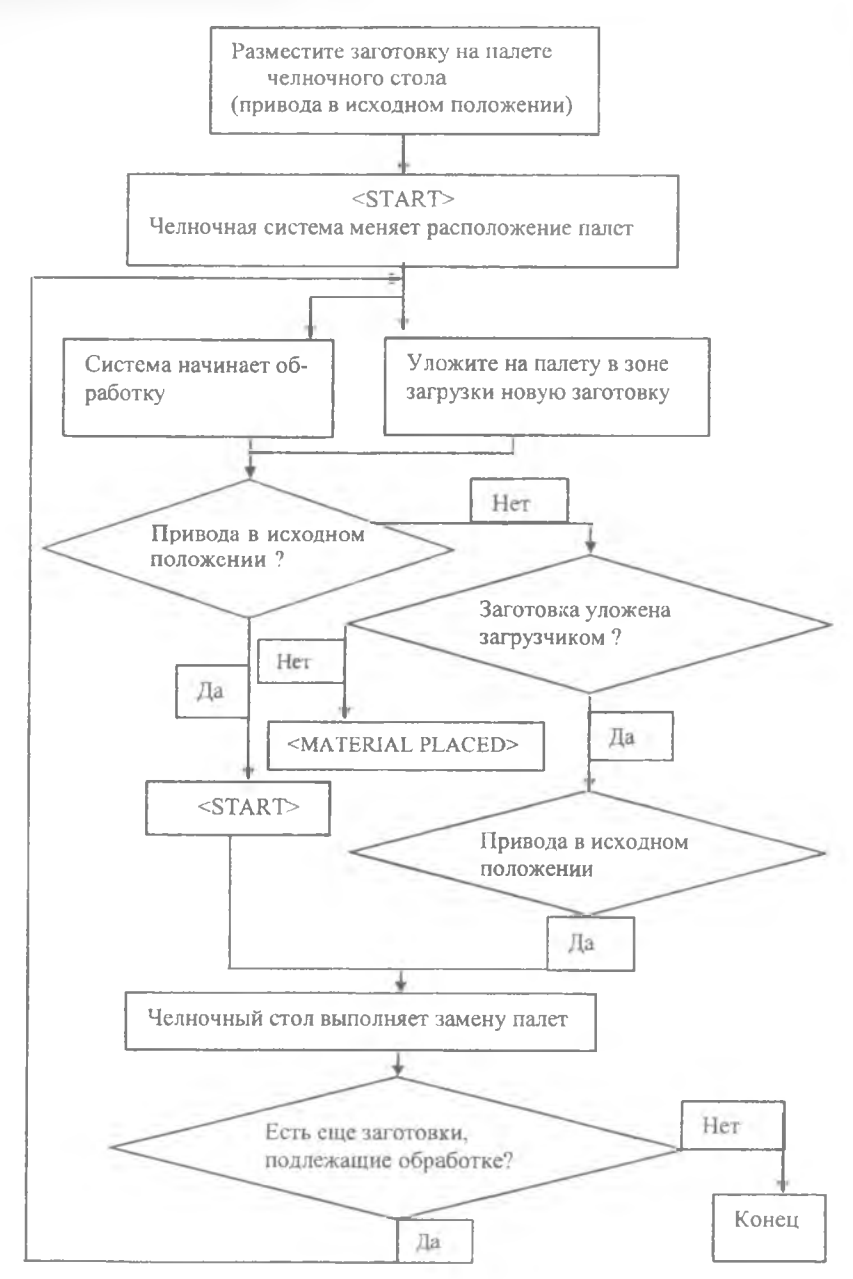

**Рис. 23. Блок-схема цикла обработки**

32

#### 4.3. Система числового программного управления

Система ЧПУ (рис.24) позволяет: управлять запуском системы; создавать, хранить, редактировать, отображать в графической форме, изменять параметры геометрических данных об обрабатываемых объектах; следить за реализацией процесса обработки и устранять проблемы; использовать встроенный ПК (персональный компьютер) в операционной системе DOS.

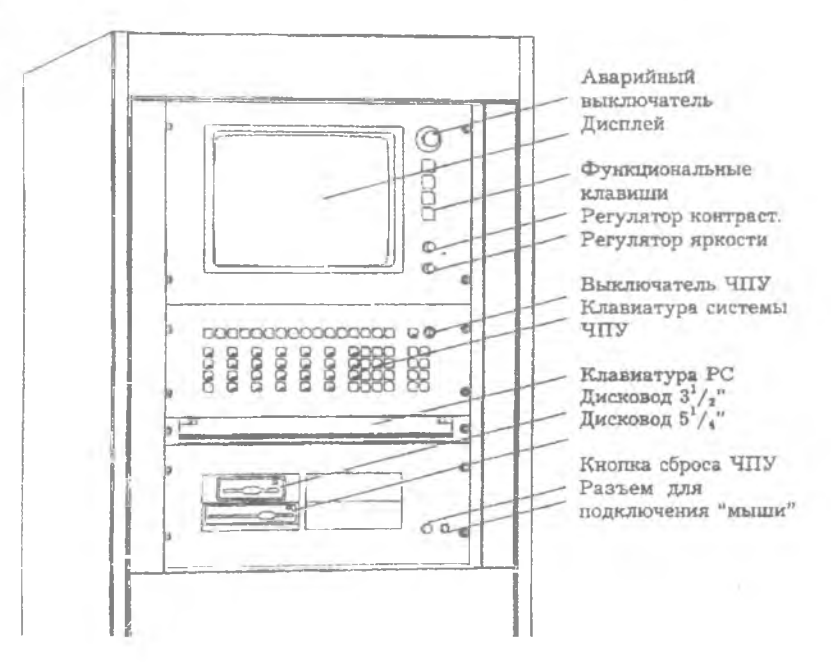

**Рис.24. Терминал оператора**

Доступны два основных режима работы ПК: 1 - режим CNC для управления обработкой от ЧПУ; 2 - режим DOS для ввода геометрических данных с использованием пакета Bysoft. Режим выбирается одновременным нажатием клавиш <SHIFT> на клавиатуре ПК. Клавиши удерживаются в нажатом состоянии до завершения выбора режима.

Планы обработки считываются с твердого диска, дискеты или из локальной сети во входную память машины. При запуске обработки система копирует введенные данные в рабочую память.

Такая структура памяти системы позволяет реализовывать обмен данными с внешними машинами и их редактирование независимо от исполнения процесса. Содержание входной и рабочей памяти приведено в табл.12.

Таблина 12

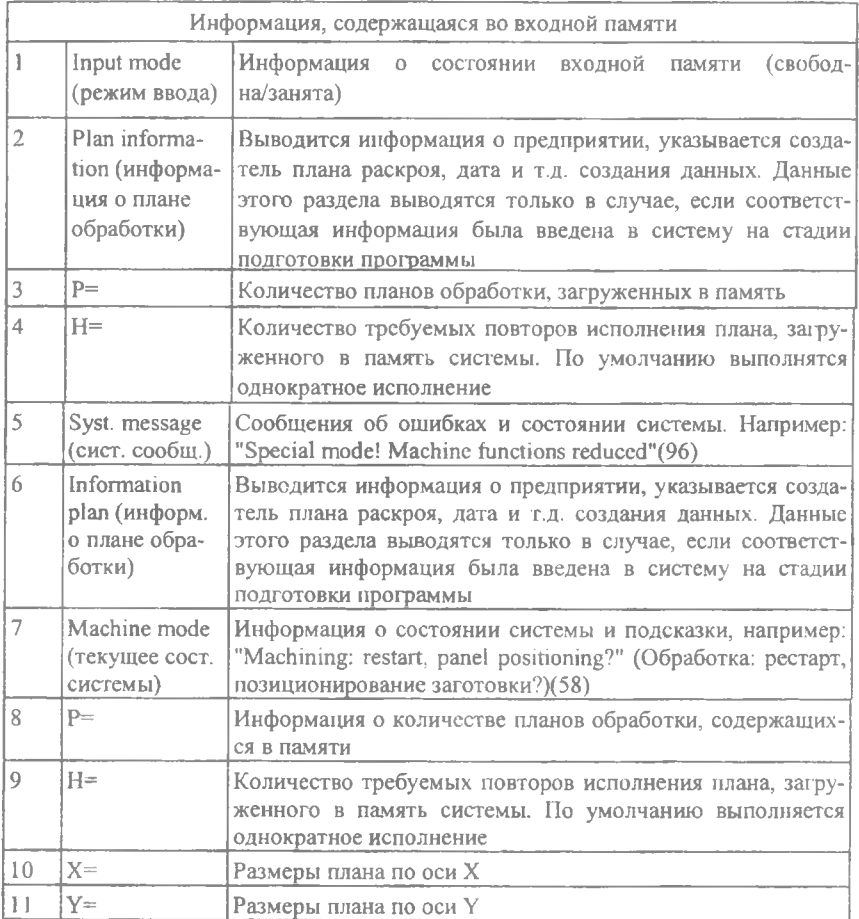

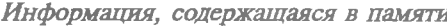

Файлы, содержащие параметры процесса, считываются непосредственно в область параметров системы управления. Совокупность плана обработки и относящихся к нему машинных параметров называется программой обработки (кратко: программой).

34

Возможная последовательность действий при введении и редактировании данных и организация памяти приведена на рис. 25. Символ: < > обозначает необходимость нажатия соответствующей клавици. Например, <DISK> означает "нажать клавишу "DISK".

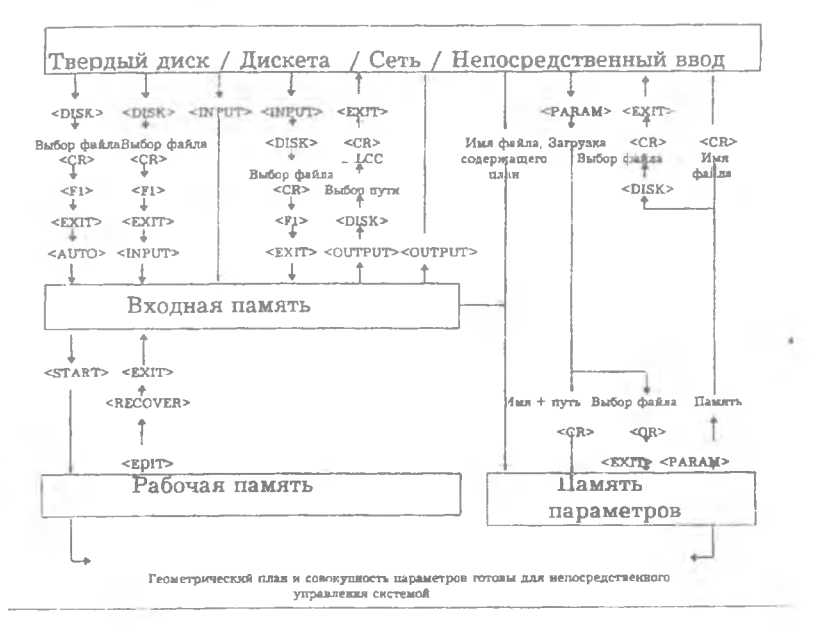

Рис.25. Обмен информацией

Переносной пульт (рис.26) управления используется для настройки и регулировки системы. Необходимость в этом устройстве возникает, например, при юстировке поворотных зеркал, когда наладчик находится на расстоянии от основного пульта управления.

Для управления (рис.27) регуляторами следует пользоваться клавишами управления курсором. Регулировки, выполненные с помошью графических потенциометров, не изменяют содержание файлов параметров. Для запоминания режима, подобранного с помощью потенциометров, следует ввести режим в соответствующий файл вручную после активирования функции <PARAM>.

С помощью потенциометров возможно изменять следующие характеристики процесса: скорость обработки (Feeding); расстояние между соплом и поверхностью заготовки (Nozzle distance); базовый

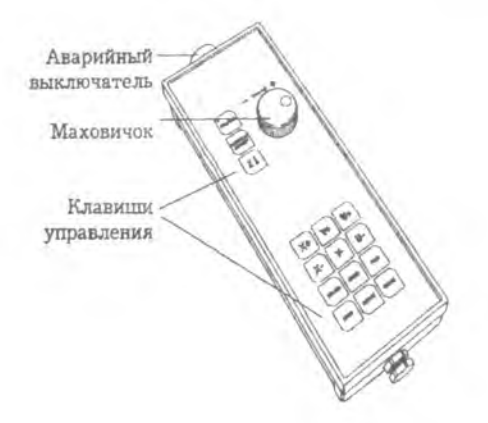

Рис.26. Переносной пульт управления системы ЧПУ

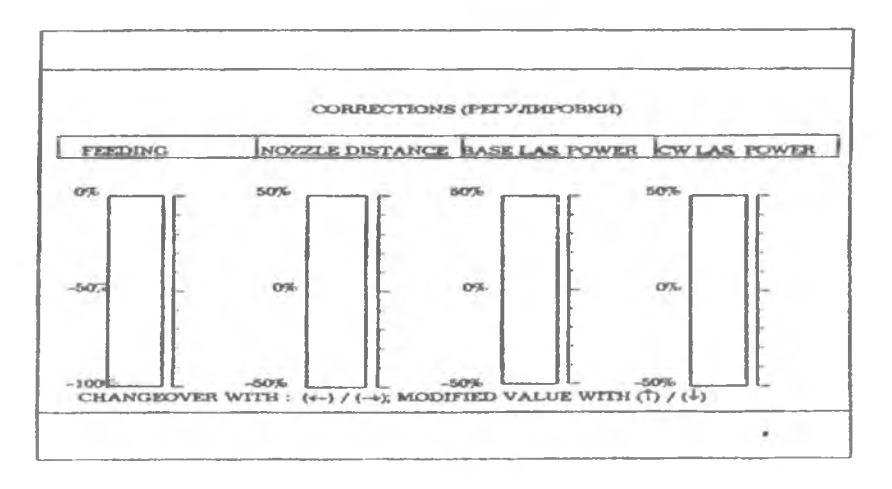

**Рис.27. Графические регуляторы**

уровень мощности (Base laser power); мощность излучения в CW режиме (CW Laser power).

При обработке листовых материалов автоматическое определение положения листовой заготовки (рис.28) позволяет: избежать необходимости позиционировать заготовку на столе при помощи дополнительных устройств; исключить дополнительные нагрузки на решетку стола, возникающие при перемещении тяжелых

заготовок; избежать повреждения поверхности заготовки при ее перемещении по решетке. Для реализации возможности определения положения заготовки с использованием емкостного датчика ее размеры должны быть не меньше размеров плана раскроя.

Расположение заготовки определяется по координатам точки, являющейся серединой короткой стороны, и по положению двух точек на длинной стороне, расстояние между которыми задается параметрами "Addition to the sensor". Система управления определяет положение вершины заготовки и вычисляет угол разворота заготовки относительно границ зоны раскроя.

Определение положения заготовки выполняется в несколько этапов: выход в начальную точку, калибровка емкостного датчика, определение границ заготовки, выход в нулевую точку. Емкостный датчик начинает движение из внутренней области заготовки в направлении ее края. Поскольку на границе заготовки только половина торца сопла находится над ее поверхностью, емкость датчика изменяется.

Таблица 13

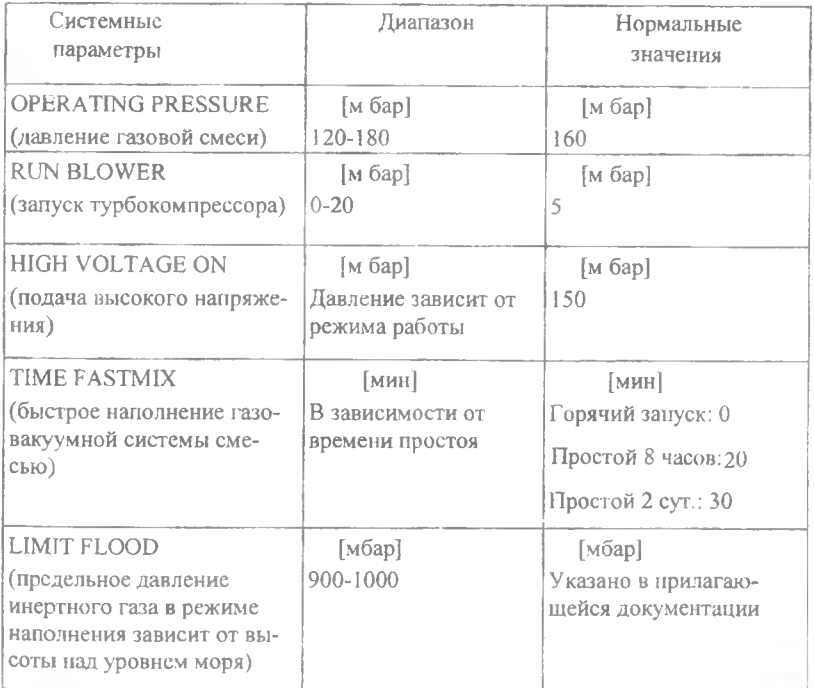

Система ЧПУ также осуществляет управление лазером посредством функций управления: Laser Power - мощность излучения лазера; Shutter Time - время открывания затвора; Tube Out - определяет минимально допустимую величину силы тока разряда для каждой трубки ГРК и задания системных параметров, сведенных в табл. 13. Одна из возможных циклограмм режима работы лазера приведена на рис.29. Она включает переход от базового уровня мощности излучения к подаче мощного импульса на заготовку или прицел в процессе юстировки поворотных зеркал. В приведенном цикле самой медленной операцией является перемещение затвора. Поэтому в планах обработки листового материала использование подобной операциии следует минимизировать.

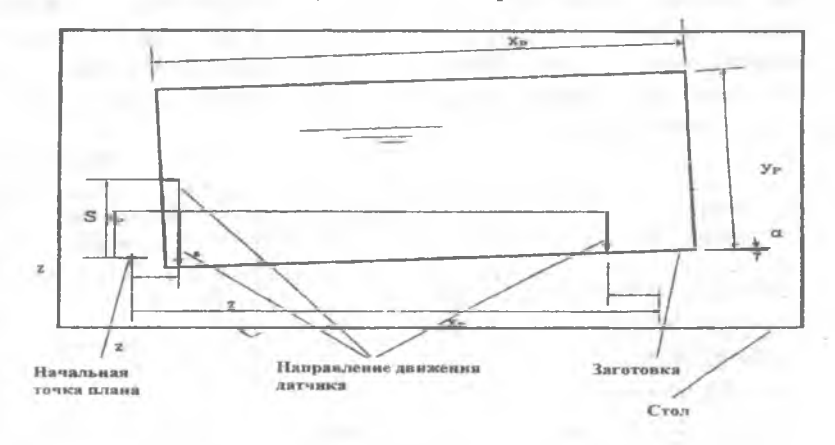

**Рис.28. Определение положения заготовки**

Система ЧПУ смонтирована на шасси, оборудованном направляющими, и расположена в стойке позади дисплея. В модуле ЧПУ установлены следующие блоки: блок RAM/PROM для управления последовательностью обработки; блок процессора (CPU); источник питания; интерфейс связи с микроконтроллером MCS; интерфейс Parcom (для связи с внешними объектами, имеющими параллельный интерфейс); интерфейс Sercom (для обмена данными с объектами, имеющими последовательный интерфейс); система управления сервоприводами.

Для ввода и вывода данных система ЧПУ связана с персональным компьютером, оснащенным дисплеем, клавиатурой, твердым диском и дисководами для гибких дисков. Программи-

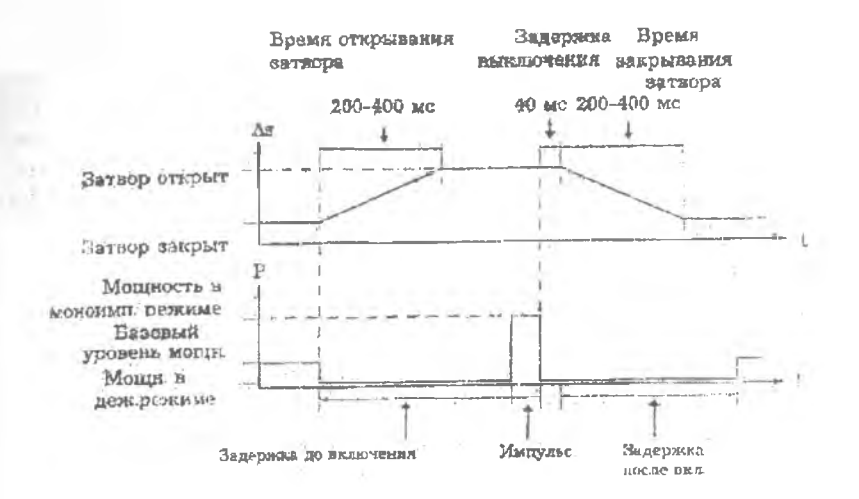

Рис.29. График временной задержки между открытием затвора и моментом увеличения мощности излучения от базового до требуемого уровня

рование возможно как с помощью клавиатуры компьютера, так и клавиатуры системы ЧПУ. Все это обеспечивает достаточную гибкость функционирования системы ЧПУ и визуализирует оперативную информацию о ходе технологического процесса для обслуживающего персонала.

#### 4.4. Программное обеспечение

Программный пакет Bysoft 5.3 (рис. 30) включает в себя большое количество модулей и подсистем, с помощью которых можно чертить контуры деталей, преобразовывать их в программы обработки и создавать планы раскроя. Программы были написаны и компилированы в среде Turbo Pascal версии 6.0. Ключ доступа поставляется вместе с программным обеспечением или может быть приобретен у BYSTRONIC впоследствии. При обновлении программного пакета (установке новых версий) менять ключ не НУЖНО.

Для успешного использования программного обеспечения следует применять его на компьютерах, имеющих следующие ресурсы:

- Компьютер. DX 80386/486, IBM и выше или др. 100% совместимый.

- Версия операционной системы. DOS 3.1 или более поздние, Windows 95.

- Твердый диск........................................................... 100 MB или более. - RAM................................................................................. минимум 8МВ. - Монитор..........................................................VGA 14 или 16 дюймов. - Мышь.................................................................Logitech или Microsoft. - Принтер...........................IBM, Epson, NEC, LaserJet HP, DeskJet или совместимый.

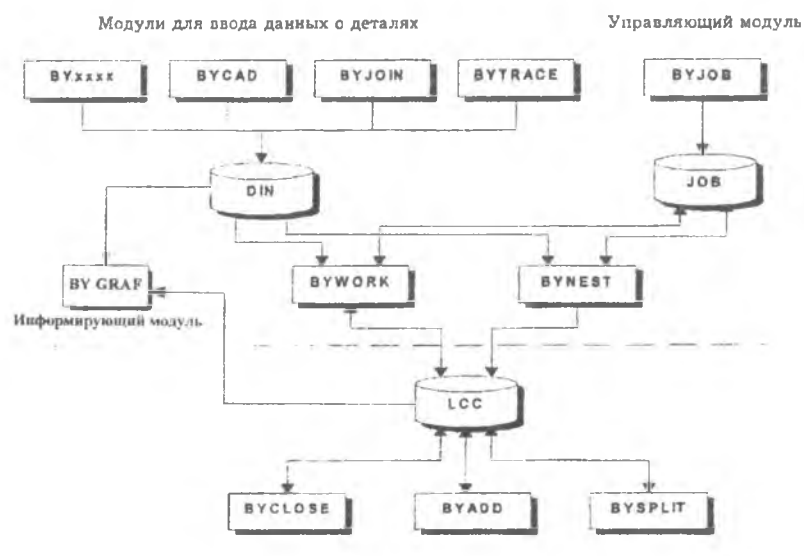

Модули для дополнительной обработки планов

**Рис.30. Состав программного пакета BYSOFT 5.3**

При работе с программным пакетом BYSOFT наиболее часто для создания планов обработки используются четыре модуля: BYJOIN, BYGRAF, BYWORK и BYNEST.

Работа над созданием плана обработки начинается с вычерчивания контура детали в каком-либо чертежном редакторе. Для этой цели лучше всего пользоваться либо редактором AUTOCAD 14 либо редактором КОМПАС 5.5. Созданный чертежный файл должен иметь расширение .DXF.

Затем с помощью конвертора BYJ01N.DXF файл должен быть преобразован в программу обработки отдельной детали. Этот файл имеет расширение .DIN. С помощью информационного модуля BYGRAF из файла с расширением .DIN может быть получена ценная информация о времени обработки детали, ее габаритах,

может быть произведена симуляция резки и т.д. Затем файлы с расширением .DIN (для каждой конкретной детали) загружаются в модуль BYWORK, который предназначен для создания планов обработки листовых заготовок. Из модуля BYWORK получают файлы с расширением .LCC, которые являются планами обработки, а также файл с расширением .JOB, который содержит информацию о всех созданных .LCC файлах.

Модуль BYJOIN способен преобразовывать файлы с расширением .DXF в файлы с расширением .DIN и наоборот. Для создания .DIN файла необходимо на контуре детали указать места врезов для лазерного луча и указать последовательность вырезки отверстий. Модуль BYJOIN с помощью команды JOIN предоставляет возможность либо автоматического указания врезов и отдельно последовательности вырезки, либо ручное их указание. При необходимости существует возможность указать, например, врез во внешний контур детали вручную, а расставить врезы в отверстиях в автоматическом режиме. Меню модуля BYJOIN представлено на рис. 31.

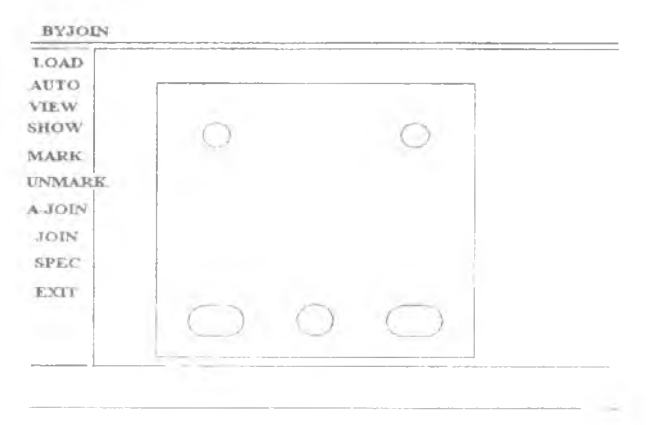

Рис. 31. Меню модуля BYJOIN

Команда A-JOIN представляет возможность автоматического преобразования загруженного DXF файла в .DIN файл, и программисту-технологу необходимо лишь с помощью команды MARK выделить весь контур детали (при условии, что чертеж соответствует действительности). С помощью команды SPEC можно задавать нужную длину врезов.

В модуле BYGRAF с помощью функции CUT-TIME (рис.32) можно определить точное время, затраченное непосредственно на вырезку детали, на поднятие и опускание режущей головки, на перемещения головки без реза. Точно так же можно определить все эти параметры и для отдельного плана раскроя, загрузив .LCC файл. С помощью функции FILE INFO можно определить габаритные размеры детали.

Функция SIMULATE позволяет имитировать процессы вырезки отдельной детали или целого плана раскроя. Эта функция очень улобна, если необходимо выяснить в какой последовательности будут вырезаться отверстия на детали, или отдельные детали на плане раскроя.

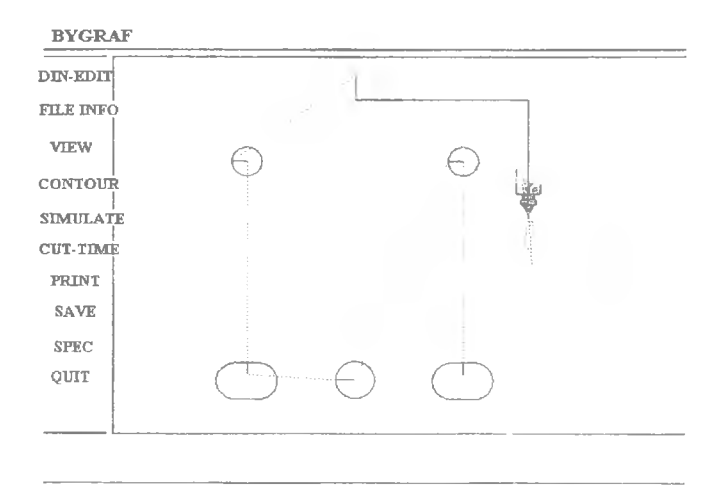

Рис.32. Меню модуля BYGRAF в момент процесса симуляции вырезания летали

Работа в данном модуле начинается с загрузки машинных параметров из файла MASHIN.ERW, который поставляется вместе с пакетом BYSOFT 5.3 и представляет собой настройки для конкретного оборудования. Затем загружается один из файлов с параметрами резки в соответствии с материалом и толщиной заготовки. Затем указываются габариты заготовки. После этого загружаются созданные в BYJOIN файлы с расширением .DIN, т.е. детали. После этого создается план обработки детали. Можно разложить детали на заготовке в автоматическом режиме, но при

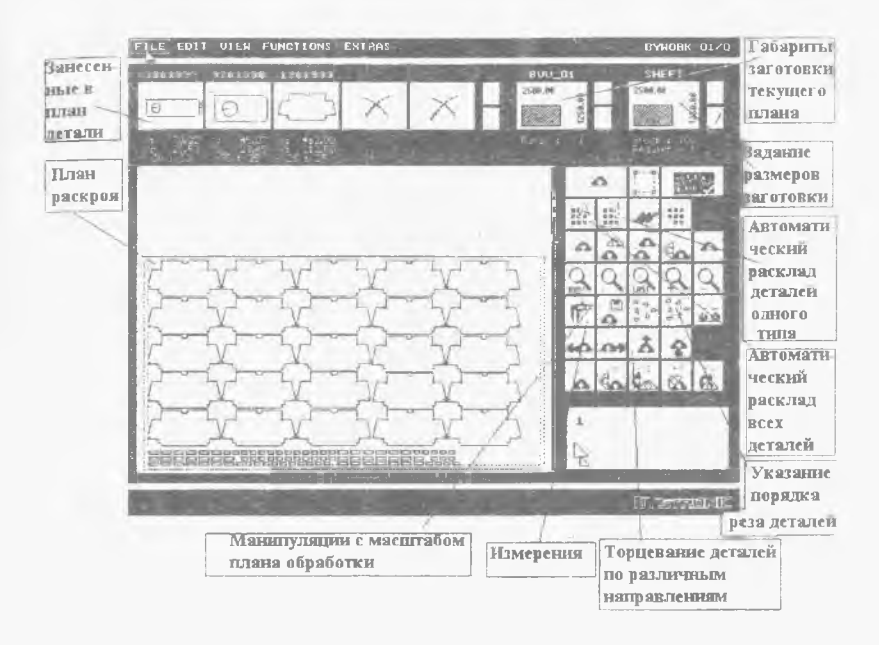

Рис.33. Молуль BYWORK

необходимости можно сделать это вручную. Пример такого расположения деталей приведен на рис. 33.

После того как детали размещены на заготовке из меню FILE, запускается команда POST-PROCESSOR. Она генерирует из каждого плана раскроя программу обработки, т.е. файл с расширением .LCC. Именно эти файлы и являются конечным результатом работы с модулем BYWORK. Файл с расширением .LCC представляет собой набор команд, понятных для ЧПУ комплекса "Бистар".

Также в молуле BYWORK может быть создан JOB файл, содержащий информацию о всех деталях, настройках и размерах заготовки. Этот файл может быть использован в модуле BYNEST.

BYNEST выгодно применять, если необходимо разложить большое число различных деталей (около сотни). Созданный в BYWORK JOB файл загружается в модуль BYNEST с помощью команлы LOAD. Затем нужно лишь активировать функцию RUN NEST, и программа автоматически создаст программы обработки (.LCC файлы). При этом BYNEST сначала произведет анализ геометрии деталей, а уже затем, оптимизируя их взаимное расположение на заготовке, сгенерирует программы обработки.

#### 5. ЗАЛАНИЕ

1. Выписать основные характеристики и состав автоматизированного лазерного раскроечного комплекса "Бистар 3015". а также требования по его обеспечению газами, электрическими, водяными и пневматическими коммуникациями.

2. Изучить конструкцию лазера ВТL-1800, входящего в состав автоматизированного лазерного раскроечного комплекса. Определить тип лазерного излучателя.

3. Описать систему регулирования состава и давления газовой смеси в излучателе BTL 1800.

4. Оценить коэффициент полезного действия излучателя, полный коэффициент полезного действия лазера BTL 1800.

5. Указать потенциальные источники опасности, сопутствующие эксплуатации лазерного комплекса "Бистар 3015".

# <span id="page-44-0"></span>6. КОНТРОЛЬНЫЕ ВОПРОСЫ

1. С какой целью в углекислотных лазерах используются многокомпонентные активные среды?

2. Какие режимы работы излучателя лазера BTL 1800 предусмотрены и для каких технологических операций?

3. Состав системы транспортировки излучения лазера BTL 1800?

4. В чем состоят преимущества "летающей оптики" для лазерных технологических раскроечных комплексов?

5. Каков модовый состав излучения лазера BTL 1800?

6. Какие элементы защиты оператора и обслуживающего персонала предусмотрены в лазерном комплексе "Бистар 3015"?

# <span id="page-44-1"></span>БИБЛИОГРАФИЧЕСКИЙ СПИСОК

1. Техническая документация автоматизированного лазерного раскроечного комплекса "Бистар 3015".

2. Лазерные технологические установки, выпускаемые в странах СНГ: Каталог-справочник. - М.: НТИУЦ ЛАС, 2000. - $116c$ 

# СОДЕРЖАНИЕ

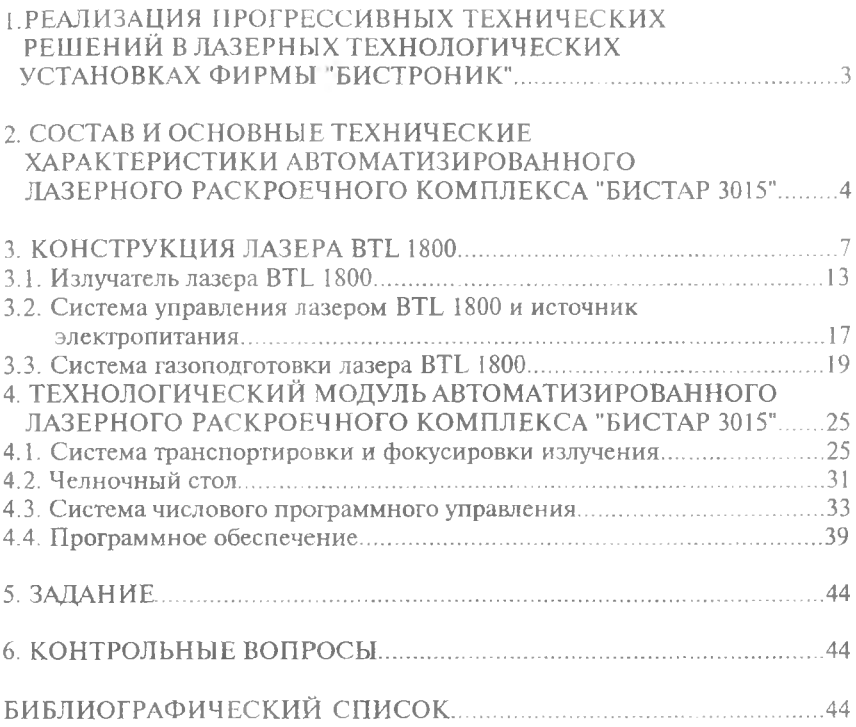

Учебное издание

#### КОНСТРУКЦИЯ И ПАРАМЕТРЫ АВТОМАТИЗИРОВАННОГО ЛАЗЕРНОГО РАСКРОЕЧНОГО КОМПЛЕКСА "БИСТАР 3015"

**Методические указания к лабораторной работе**

Составители: Гришанов Владимир Николаевич *Изжеуров Евгений Александрович*

**Редактор Н. С. Куприянова Компьютерная верстка О. А. Ананьев**

**Подписано в печать 30.12.2003 г. Формат 60x84 1/16. Бумага офсетная. Печать офсетная. Усл.псчл. 2,8. Усл.кр.- отт. 2,9. Уч. — изд.л. 3,0. Тираж 50 экз. Заказ** *\$•* **Арт.С-10(Д1)/2003.**

**Самарский государственный аэрокосмический университет имени академика С.П. Королева. 443086 Самара, Московское шоссе, 34.**

**РИО Самарского государственного аэрокосмического университета. 443001 Самара, ул.Молодогвардейская, 151.**